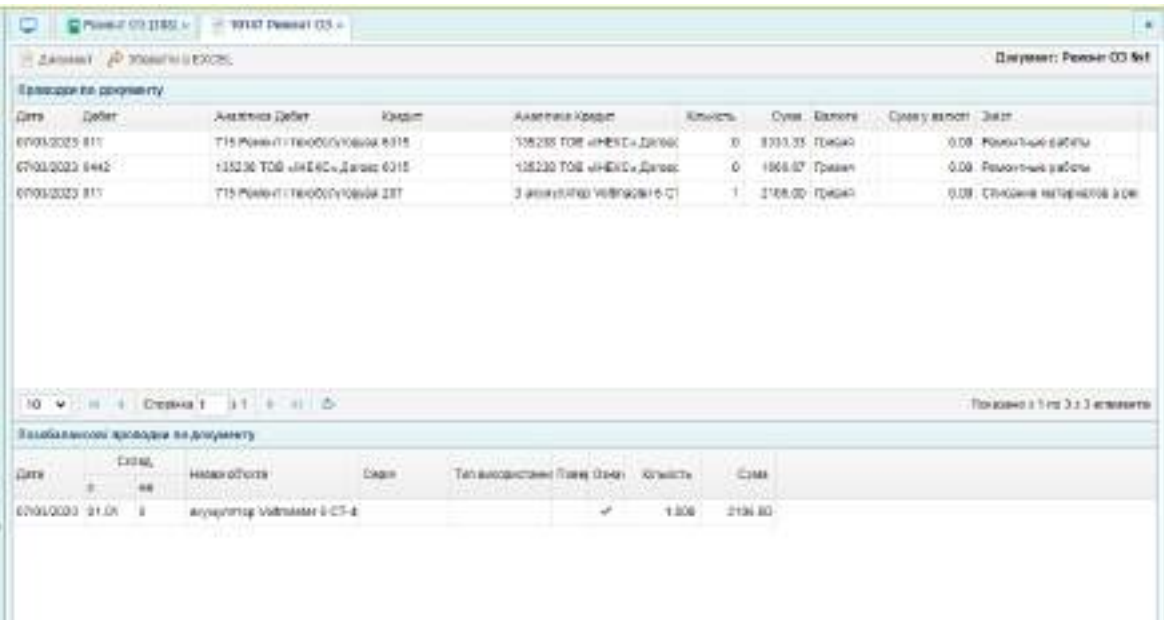

Рис. 9.15. Бухгалтерські проводки по відображенню поточного ремонту основного засобу

За проведення робіт з поточного ремонту ТОВ "Мрія" 10.03 поточного року сплатило з поточного рахунку заборгованість підрядній організації. Для відображення цієї господарської операції потрібно сформувати виписку банку (видаток), яка знаходиться у меню "Банк і каса / Банк / Виписка банку (видаток)" (рис. 9.16).

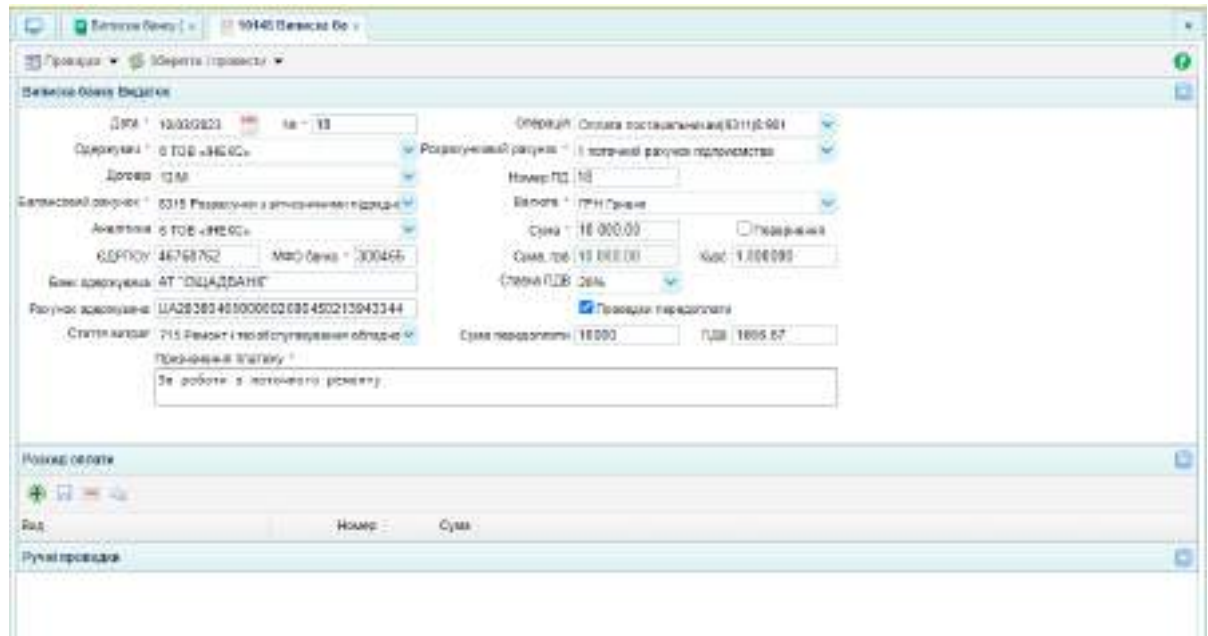

Рис. 9.16. Оплата за проведений поточний ремонт

Сформована у цьому документі бухгалтерська проводка наведена на рис. 9.17.

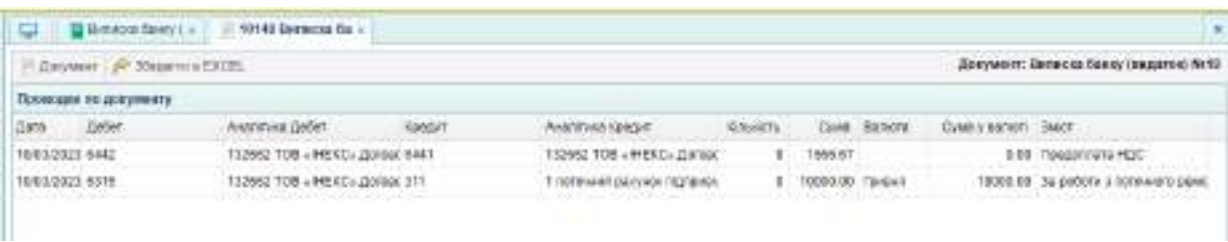

Рис. 9.17. Виписка банку (видаток) на перерахування заборгованості за проведений ремонт основного засобу

#### **Завдання 9.4. Відображення списання основного засобу**

31.03 поточного року на підприємстві ТОВ "Мрія" здійснили списання розмотувача у зв'язку з його непрацездатністю. Ліквідацію основного засобу здійснювали власними силами підприємства. Від ліквідації розмотувача отримано двигун вартістю 25 000,00 грн.

Оскільки під час ліквідації розмотувача оприбуткували актив, який має обліковуватись у складі запасних частин, потрібно додати його у довідник "Номенклатура" (рис. 9.18).

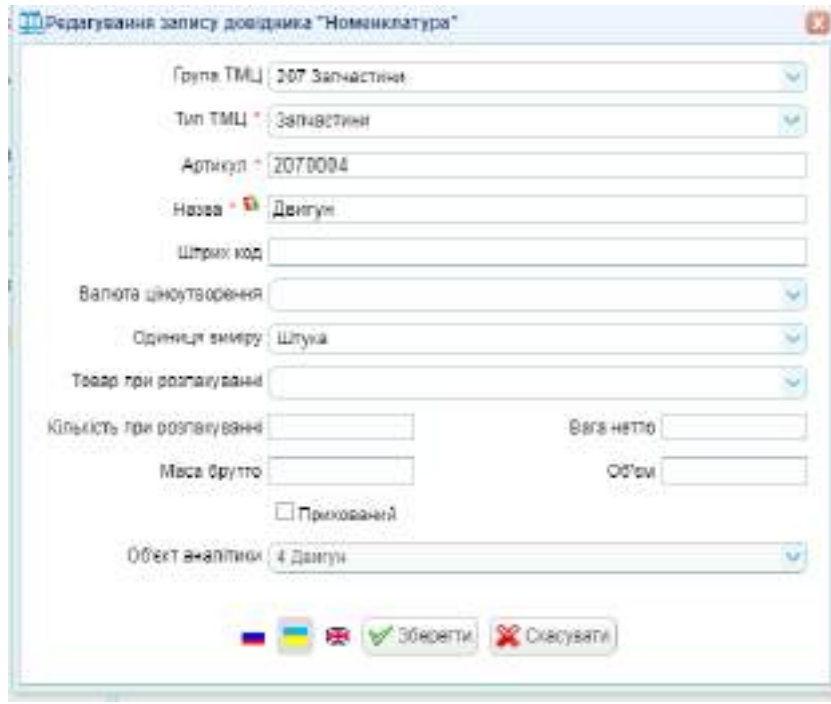

Рис. 9.18. Додавання до довідника "Номенклатура" нової запасної частини

Акт списання основного засобу потрібно сформувати на підставі документа "Інвентарна картка". Сформований акт має вигляд, наведений на рис. 9.19.

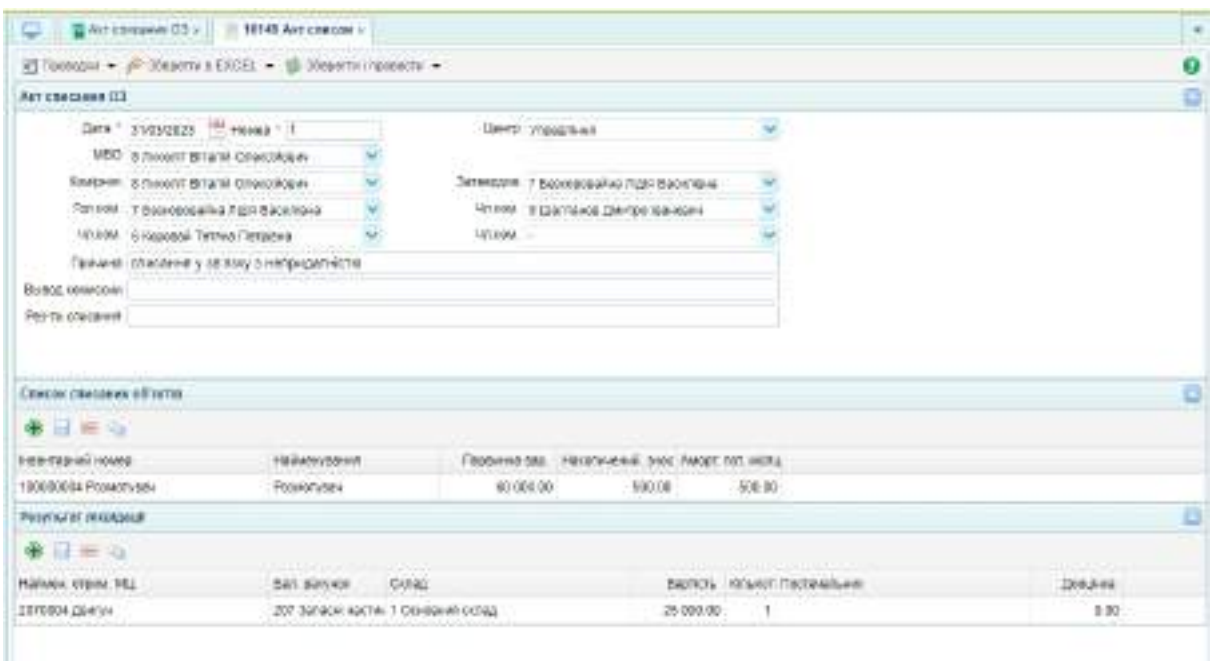

Рис. 9.19. Акт списання основного засобу

Після заповнення і проведення документа повинні сформуватись проводки, наведені на рис. 9.20.

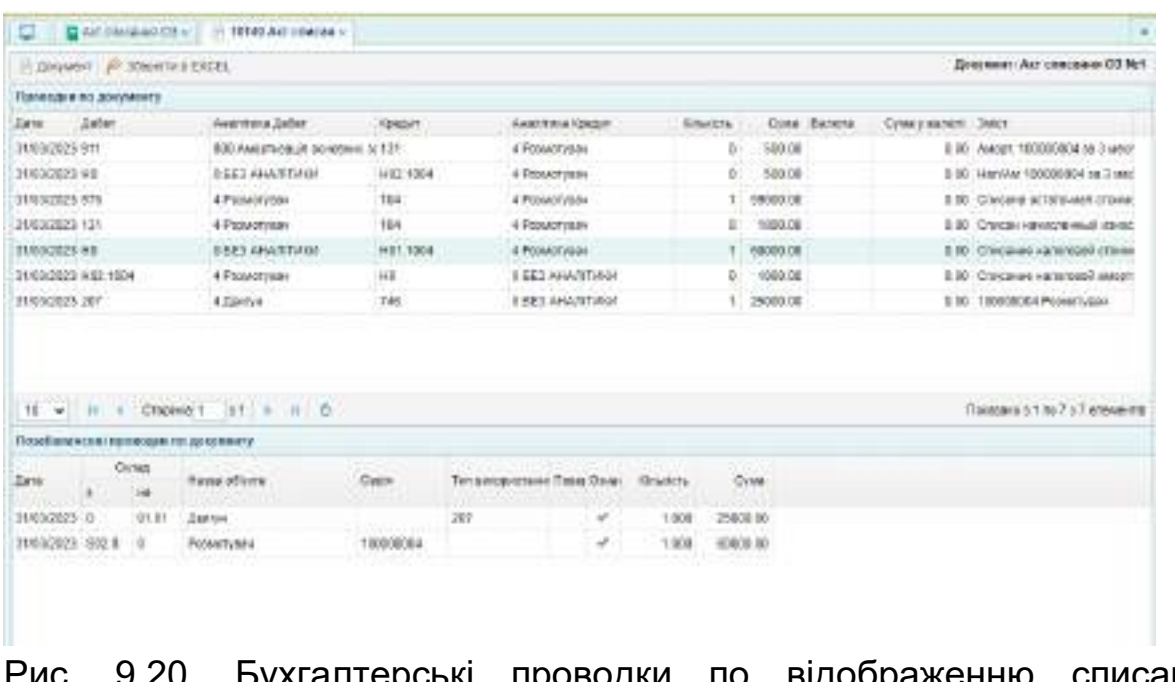

Рис. 9.20. Бухгалтерські проводки по відображенню списання основного засобу

Після виконання завдань потрібно скласти звіт з лабораторної роботи № 9, у якому описати порядок виконання завдань і навести зображення таких документів: прибуткова накладна на придбання основного засобу; довіреність на отримання основного засобу; інвентарна картка основного засобу; акт введення в експлуатацію основного засобу; виписка банку на перерахування заборгованості постачальнику за основні засоби; нарахування амортизації основних засобів; ремонт основного засобу; акт списання основного засобу.

Також потрібно прикріпити зображення бухгалтерських проводок та ОСВ.

## **Тема 10. Формування доходів, витрат і фінансових результатів діяльності суб'єкта господарювання**

**Лабораторна робота за темою 10. Оприбуткування отриманих послуг, проведення розрахунків з постачальниками, аналіз дебіторської та кредиторської заборгованостей. Списання загальновиробничих витрат на виробничу собівартість виготовленої продукції**

### **Завдання 10.1. Оприбуткування отриманих послуг, проведення розрахунків з постачальниками**

31.01 поточного року ТОВ "Мрія" отримало від орендодавця ТОВ "Тавр" (договір оренди № 6/01-Li від 01.01 поточного року) 2 акти наданих послуг оренди:

1) акт наданих послуг № 27-31/01 на суму 30 317 грн (без ПДВ), у тому числі: послуга оренди офісу за січень – 26 000 грн; відшкодування комунальних платежів за приміщенням офісу – 4 317 грн;

2) акт наданих послуг № 28-31/01 на суму 47 150 грн (без ПДВ), у тому числі: послуга оренди цеху за січень – 37 500 грн; відшкодування комунальних платежів за приміщенням цеху – 9 650 грн.

Для оформлення цієї операції потрібно створити нового контрагента у довіднику "Контрагенти" з такими реквізитами:

ТОВ "Тавр";

ЄДРПОУ – 36479514;

система оподаткування – єдиний податок;

неплатник ПДВ;

адреса: 61017, Харківська область, м. Харків, пров. Ш. Руставелі, 2, оф. 11;

директор: Лаврін Олексій Микитович;

головний бухгалтер: Сіроїд Тетяна Василівна;

тел. 068-322-23-02;

розрахунковий рахунок UA46334851260036478521412 у ПАT «ПУМБ», МФО 334851.

Заповнений довідник наведено на рис. 10.1.

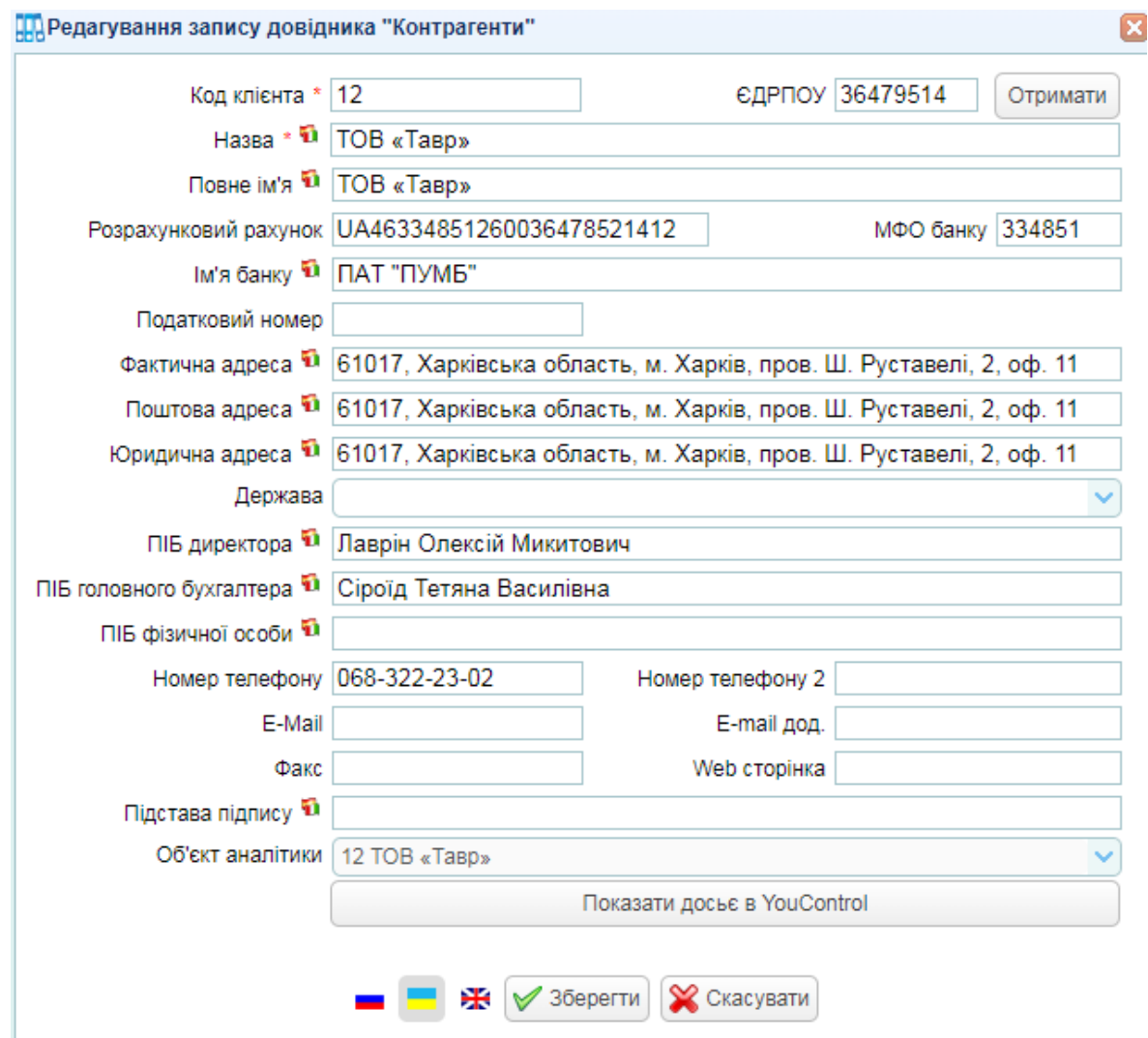

Рис. 10.1. Довідник "Контрагенти"

Для оформлення договору з орендодавцем потрібно перейти у меню "Торгівля / Документи Поставка товару та послуг / Договір з постачальником" і створити новий документ (рис. 10.2).

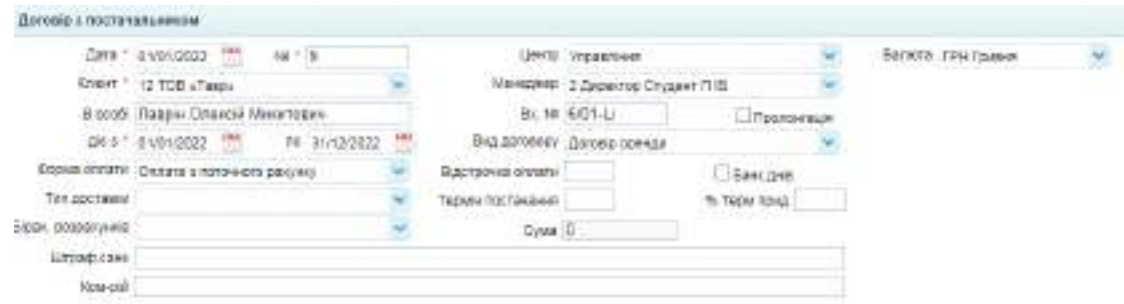

Рис. 10.2. Договір з орендодавцем

Оскільки ТОВ "Мрія" отримує від орендодавця не ТМЦ, а послуги, то у довіднику "Номенклатура" потрібно додати послуги, отримані від ТОВ "Тавр" (рис. 10.3).

| навтаци по длешнам                               |    | <b>Mill Using</b> |                                                         |             |
|--------------------------------------------------|----|-------------------|---------------------------------------------------------|-------------|
| В збитижествура                                  |    | Aprenzo           | H8888                                                   | LETTOWN ARE |
| <b>CIMENT</b><br>Потова продукци:                | 歐  | ye02001           | Оранда однеу                                            |             |
| <b>CO Toeaper</b>                                |    | $v = 0.2002$      | Юрединні паслуги                                        |             |
| <b>日 (2003)</b><br>佳<br>Hasil applicated varietà |    | yeB2003           | Разрасинске сассен обститовувания                       |             |
| Поматеріальні активи<br>拼                        | B  | y002004           | Конскльташны послуги                                    |             |
| If CIMereplant                                   |    | <b>VCD2005</b>    | Pastiane room ne                                        |             |
| <b>G-DESCripto</b><br>Поступовазан!              | 固  | yell2006          | Toxes receive necessary                                 |             |
| <b>STOCHNTALITIDIARESTI</b>                      | R) | Vo02007           | Відшкодування коньмагьних платенів за приміщенням офісу |             |
|                                                  | 葡  | VCD20E6           | COMAZZ LIGHT                                            |             |
|                                                  |    | yef12009          | Испантариання конунальных платинов за приміщинням цику: |             |

Рис. 10.3. Створення папки "Послуги" у довіднику "Номенклатура"

Копіюючи картку "Оренда офісу", створіть картки таких послуг: "Оренда цеху", "Відшкодування комунальних платежів за приміщенням офісу", "Відшкодування комунальних платежів за приміщенням цеху" (рис. 10.4).

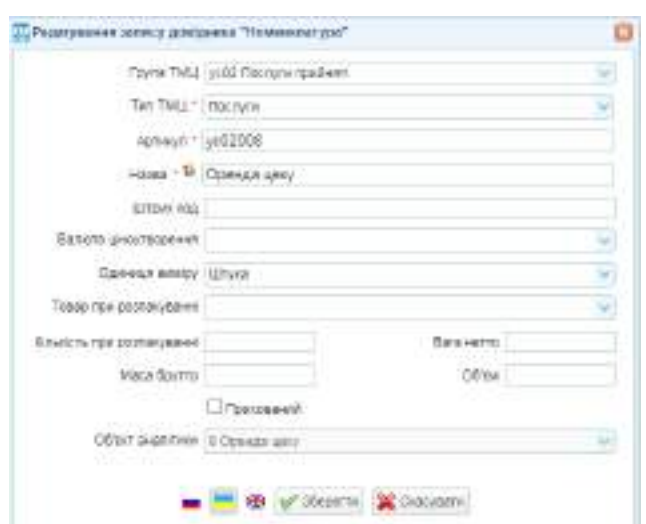

Рис. 10.4. Створення номенклатури "Оренда цеху"

ТОВ "Мрія" підписало акти наданих послуг, отримані від ТОВ "Тавр", і оплатило їх:

акт наданих послуг № 27-31/01 від 31.01 поточного року оплачено 02.02 поточного року;

акт наданих послуг № 28-31/01 від 31.01 оплачено 05.02 поточного року.

Щоб заповнити ці документи потрібно перейти до меню "Торгівля / Документи Поставка товару та послуг / Акт приймання виконаних робіт" (рис. 10.5).

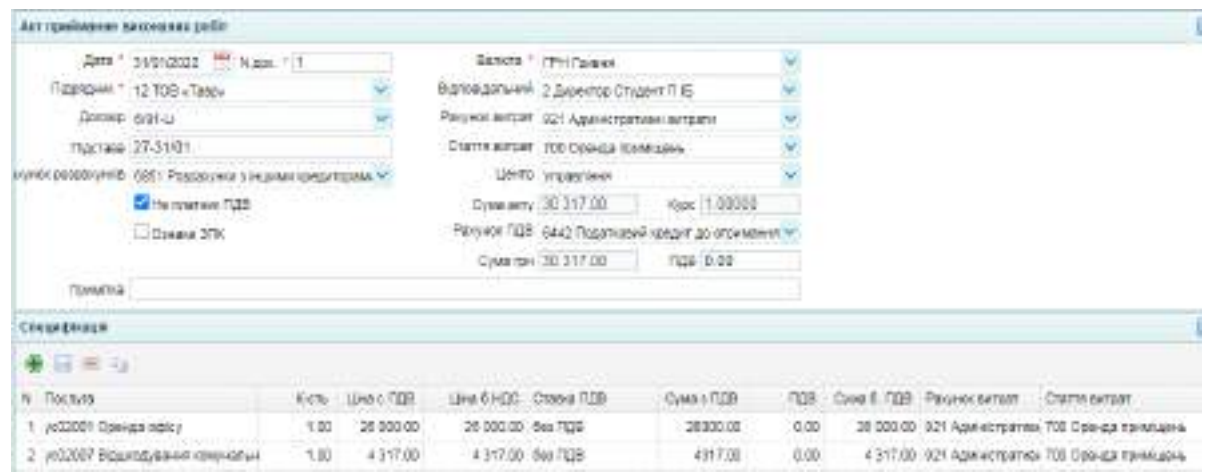

Рис. 10.5. Акт приймання виконаних робіт № 27-31/01

Проводки, сформовані у цьому документі, наведені на рис. 10.6.

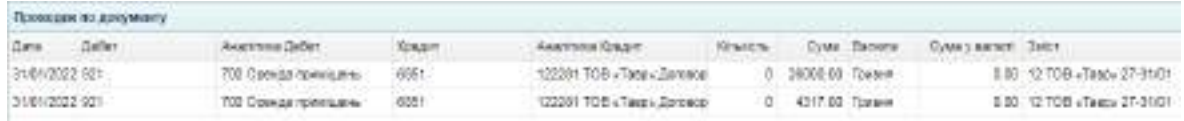

Рис. 10.6. Бухгалтерські проводки по відображенню послуг з оренди

Аналогічно потрібно скласти акт № 28-31/01 та перевірити проводки за ним.

Оплату за складеними актами потрібно відобразити з допомогою виписок банку (видаток). Для цього потрібно перейти у меню "Банк і каса / Банк / Виписка банку (видаток)" (рис. 10.7).

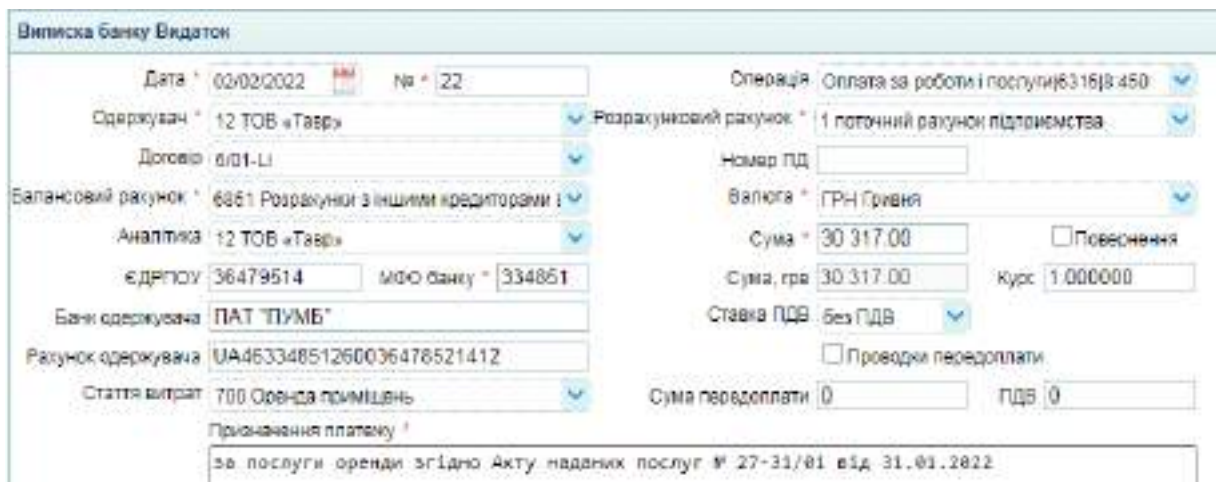

Рис. 10.7. Виписка банку (видаток) на перерахування орендної плати

Бухгалтерська проводка, сформована за цим документом, наведена на рис. 10.8.

|        | Паннодки во документу |                               |                      |                              |                                       |                                    |
|--------|-----------------------|-------------------------------|----------------------|------------------------------|---------------------------------------|------------------------------------|
| dirta. | :liader               | <b>ALESSA LEGAT</b>           | <b><i>HEARIT</i></b> | <b><i>RASTINGS CREAT</i></b> | Eration Cytes Renora Cytes samen Barr |                                    |
|        | COVOLVISE2 6667       | 122251.10B +1988x 20100801311 |                      | 1 monoravit paresion manoway | 0 30317.00 TOAGAT                     | 190317.00 BQ RAESVIK CONGINEERS ON |

Рис. 10.8. Бухгалтерська проводка по перерахуванню орендної плати

Аналогічно потрібно скласти виписку банку (видаток) для оплати за актом № 28-31/01 та перевірити бухгалтерську проводку.

Протягом січня ТОВ № 28-31/01 "Мрія" провело розрахунки з постачальниками, перерахувавши:

17.01 поточного року ТОВ "Rikauto" 10 684 грн;

18.01 поточного року ТОВ "Moyo" 54 100 грн;

21.01 поточного року ФОП Сизоненко А. В. 7 824 грн.

Оформити ці розрахунки потрібно склавши виписки банку (видаток). Крім цього потрібно визначити, які суми заборгованості має ТОВ "Мрія" перед якими постачальниками станом на 31.03 поточного року, і сплатити їх. Для цього потрібно зайти в ОСВ, яка розташована на робочому столі і сформувати її за період 01.01 по 31.03 поточного року (рис. 10.9).

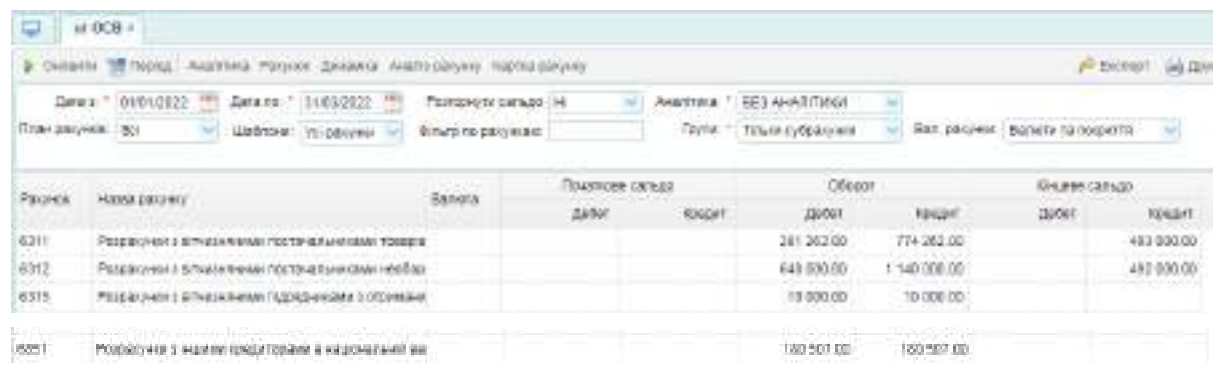

Рис. 10.9. Дані про заборгованість ТОВ "Мрія" перед постачальниками та підрядниками, іншими кредиторами

Для того, щоб отримати аналітику за рахунком 6311 – двічі клацніть на цифру дебетового чи кредитового обороту за цим рахунком (рис. 10.10).

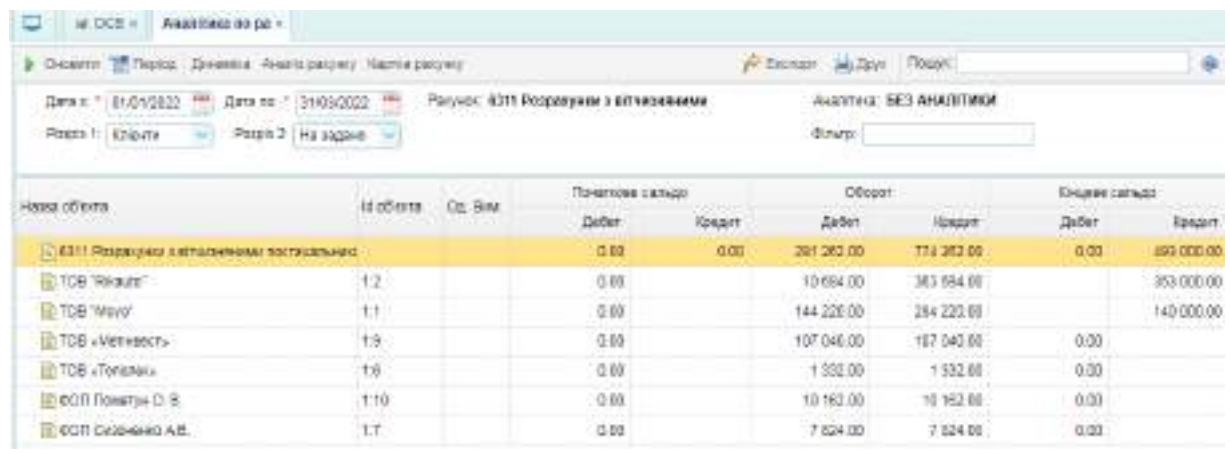

Рис. 10.10. Аналітика за розрахунками з постачальниками та підрядниками

Якщо підприємство має залишок заборгованості за кредитом рахунка, то її потрібно перерахувати і погасити заборгованість. Нульовий залишок заборгованості ознчає, що підприємство повністю розрахувалось із конкретним постачальником.

Аналогічно потрібно дослідити обороти за рахунком 6312 "Розрахунки з вітчизняними постачальниками необоротних активів".

Після аналізу кредиторської заборгованості підприємства потрібно проаналізувати дебіторську заборгованість. Для цього в ОСВ потрібно аналогічним чином відкрити аналітику до рахунків 3611 та 681 (рис. 10.11).

| P Deserts M Ratics: Dressing Austinscover Ratins patrony                                                                       |                     |                  |                                                                                                    |      | (V Elerger, sale Doug Tours) |                           |                  | ۵      |
|----------------------------------------------------------------------------------------------------|---------------------|------------------|----------------------------------------------------------------------------------------------------|------|------------------------------|---------------------------|------------------|--------|
| Дата к * 01/01/2022<br>Дута на: " 13100/2022.                                                                                  |                     |                  | Ракунок: 3611 Розражунии з ийтексиянием покупции.<br>(~) 2019-00-2019 2019-00-2019 2019-00-2019-00-2019 |      |                              | ARRETIVES BES ANALITIEES. |                  |        |
| Paspio 1: Kingera<br>Paspie 2: He sociolo 100                                                                                  |                     |                  |                                                                                                    |      | <b>Cratz</b>                 |                           |                  |        |
|                                                                                                    |                     |                  | FO43T4599-10EN31                                                                                        |      | COODIT                       |                           | KINLINDG COTALIC |        |
| 883 00'EU'lik<br>The basic and the contract of the contract of the contract of the contract of the contract of the contract of | <b>NI Office TA</b> | <b>City Hank</b> | Defer.                                                                                                  |      | Teller-                      | Koeper                    | Либит            | kasser |
| 10:3011 Pasparament a artista emergen transferance trav                                                                        |                     |                  | 0.00                                                                                                    | 5 DE | 1.340.293.00                 | 1150 073 35               | 03/21/9.75       | 0.00   |
| <b>IBOR SWEENY</b>                                                                                                    |                     |                  | 0.00                                                                                                    |      | 850 933 00                   | 814 133 26                | 44.199.75        |        |
| FOR THE OTHER<br>$-1.8$                                                                                                    |                     |                  | 000                                                                                                    |      | 321 300 00                   | 345-340-00                | 35 820.00        |        |

Рис. 10.11. Аналітика за розрахунками з покупцями та замовниками

Якщо підприємство має дебіторську заборгованість, то це означає, що покупець чи замовник ще не оплатив заборгованість. Якщо заборгованість нульова, отже розрахунок проведено повністю.

### **Завдання 10.2. Списання загальновиробничих витрат на виробничу собівартість виготовленої продукції**

На 31 січня поточного року ТОВ "Мрія" нарахувало заробітну плату робітникам основного виробництва, амортизацію виробничого обладнання, оренду приміщення цеху та відшкодування орендодавцеві комунальних платежів за цехом, інші накладні виробничі витрати. Всі ці витрати необхідно списати на собівартість виготовленої продукції. Так як готова продукція ТОВ "Мрія" однорідна (сталеві профілі), то базою розподілу накладних витрат обрано кількість виготовленої продукції.

Для розподілу необхідно розрахувати ставки розподілу кожного виду накладних виробничих витрат та списати на випущені партії продукції накладні витрати, розрахувавши їх за ставками розподілу. Після цього потрібно перепровести видаткові накладні за січень для правильного списання собівартості реалізованої продукції.

Для цього слід побудувати ОСВ за січень поточного року, обрати рахунок 2312. Сальдо цього рахунку показує суму накладних виробничих витрат, яку потрібно включити до собівартості продукції. Двічі натиснувши на оборот за рахунком 2313 перейдемо до аналітики рахунка 2312 за січень, яка покаже статті та суми накладних виробничих витрат, які потрібно списати на собівартість (рис. 10.12).

89

| ≣) Знос МШП                           |        | חח ר | 512.00    |
|---------------------------------------|--------|------|-----------|
| ⊟] Оплата праці                       |        | חח ר | 30 000.00 |
| Оренда приміщень                      |        | חח ה | 47 150.00 |
| Ремонт і техобслуговування обладнання | 8.715  | חחו  | 2 162 50  |
| ≣] Єдиний соціальний внесок           | 8:1210 |      |           |

Рис. 10.12. Статті накладних витрат

Далі потрібно визначити кількість готової продукції, яку виготовили на підприємстві протягом січня. Для цього в ОСВ потрібно обрати рахунок 26 "Готова продукція" та двічі натиснути на оборот за цим рахунок, відкриється аналітика до рахунку 26. У правому верхньому куті потрібно обрати покахник "кількість" та оновити аналітику (рис. 10.13).

| > Сконок - Персу - Деньки, Анапа рознич - Карла разлеч- |                          |          |                                   | P BORT MON. TRANS |               |                           |                             |               |
|---------------------------------------------------------|--------------------------|----------|-----------------------------------|-------------------|---------------|---------------------------|-----------------------------|---------------|
| Data x 1 01010022<br>197 Cata vit                       | 20092022                 |          | Pitzerein: 265 Forcest Apartments |                   |               | Avanitera: EE3 AHAIEITMEN |                             |               |
| People 9 Third                                          | the contract of the con- |          |                                   |                   | Drum:         |                           | <b>FIDARSHIK: LIBELANDR</b> |               |
| 1.1                                                     |                          |          |                                   |                   |               |                           |                             |               |
| Hasas officers                                          | id officets.             | Dr. Gest | TO NATIONAL CAPACID               |                   | Dépour        |                           | <b>Request canvas</b>       |               |
|                                                         |                          |          | lieber                            | <b>Hoecut</b>     | <b>Seller</b> | <b>HOMSAT</b>             | Selen.                      | <b>NOCENT</b> |
| ні 260 Готова предупція                                 |                          | 4.7      | 0.00                              | 0.00              | 26 820.00     | 08 250 00                 | 370.00                      | 0.00          |
| A HIM STEED YOUR MILE                                   | 88                       | A/T      | 0.00                              |                   | 36 620.00     | 26 250.00                 | 370.00                      |               |
| (4) Прафіль СО (60/27)                                  | <b>SBT</b>               | Aff.     | 0.001                             |                   | 14,220,000    | 14 000.99                 | 220.00                      |               |
| ELTROQUE LID GITGES                                     | 382                      | 1G       | 0.00                              |                   | S 700.00      | 1,550.00                  | 150.00                      |               |
| all-Floodsity dynamic packweed (1923)).                 | 3.0.3                    | M        | 0.00                              |                   | 3700.00       | 3700.00                   | 0.00                        |               |

Рис. 10.13. Дані про кількість виготовленої продукції

Щоб розрахувати ставки розподілу накладних виробничих витрат потрібно розрахувати ставки розподілу. ТОВ "Міря" виготовило 26 620 штук готової продукції, реалізувало 26 250 штук. Залишок нереалізованої продукції становить 370 шт. Розподіл накладних витрат потрібно виконати за кількістю виготовленої продукції (табл. 10.1).

Після розрахунку ставок розподілу накладних витрат, потрібно відобразити розподіл накладних витрат. Для цього потрібно перейти в меню "Активи / Виробництво / Виробнича калькуляція" і до кожної створеної виробничої калькуляції внести накладні витрати пропорційно до кількості продукції, виготовленої за калькуляцією.

Таблиця 10.1

#### **Розрахунок ставок розподілу накладних виробничих витрат**

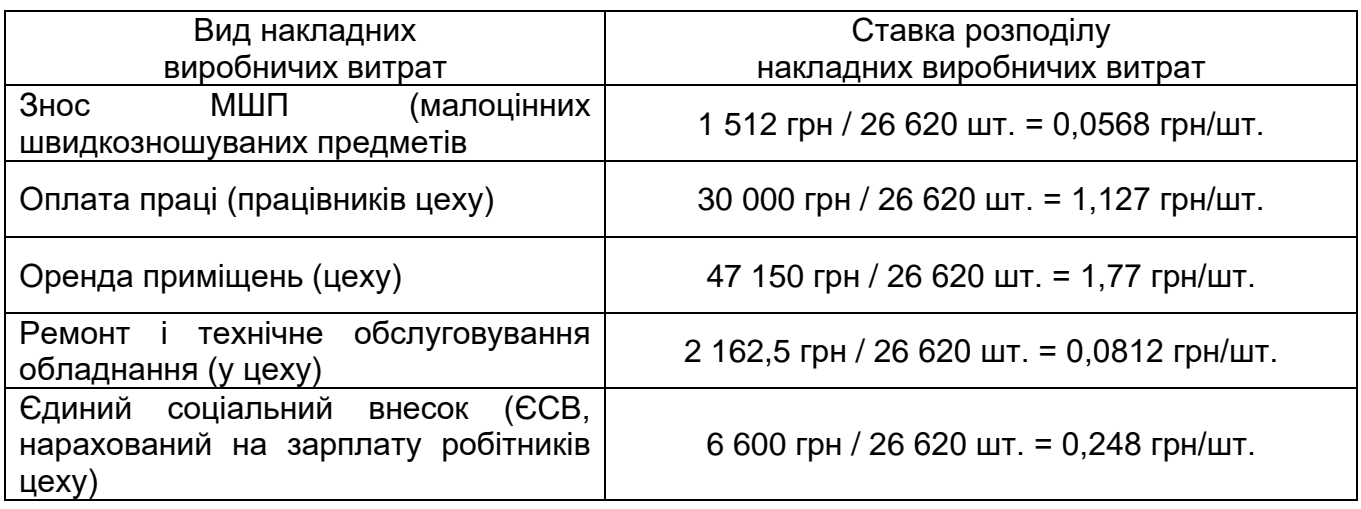

Наприклад, 06.01 поточного року виготовлено 3 750 штук профілів CD (60/27). На таку партію припадає:

знос МШП 0,0568 грн/шт. \* 3 750 шт. = 213 грн;

оплата праці 1,127 грн/шт. \* 3 750 шт. =4 226,25 грн;

оренда приміщень 1,77 грн/шт. \* 3 750 шт. = 6 637,5 грн;

ремонт і технічне обслуговування обладнання 0,0812 грн/шт. \* 3 750 шт. = 304,5 грн;

єдиний соціальний внесок 0,248 грн/шт. \* 3 750 шт. = 930 грн.

У виробничій калькуляції від 06.01 поточного року потрібно внести розраховані показники у розділ "Постійні витрати і розподіл витрат" (рис. 10.14).

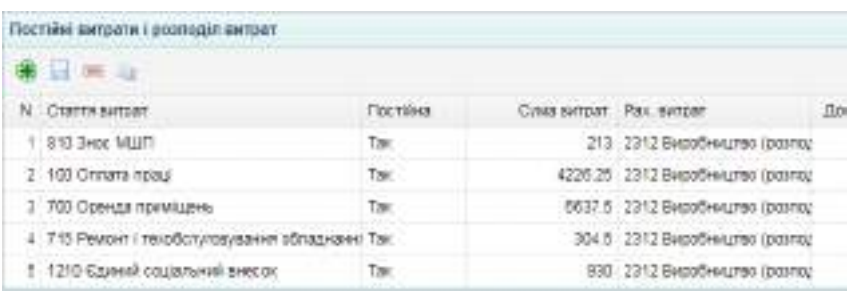

Рис. 10.14. Доповнення виробничої калькуляції даними про розподіл накладних витрат

Після збереження і проведення виробничої калькуляції, повна собівартість профілю CD (60/27) повинна збільшитись і включати в себе накладні витрати (рис. 10.15).

| dara.                  | 06/01/2022                            | Howeo." |                       | JOHTO LIBX N2 1 |               |
|------------------------|---------------------------------------|---------|-----------------------|-----------------|---------------|
|                        | Продукція * 260001 Профіль СО (60/27) |         |                       | Codisapticts:   |               |
| Склад ГП *             | 1 Основний склад                      |         | Mareplanena 44 572.50 |                 | 3a cg. 11.886 |
| Obcsr sunycky $*$ 3750 |                                       |         |                       | Повня 56883.75  | 3a og. 15.169 |

Рис. 10.15. Виробнича калькуляції після розподілу накладних витрат

За цим документом повинні сформуватись бухгалтерські проводки, наведені на рис. 10.16.

| Пасеждже не докумнету |              |                                    |         | <b>SEPTIMARY AND REPORT</b>    |    |                 | <b>CONTRACTOR</b> |                  | <b>CONTRACTOR</b> CONTRACTOR |                                    |
|-----------------------|--------------|------------------------------------|---------|--------------------------------|----|-----------------|-------------------|------------------|------------------------------|------------------------------------|
| Earte Caffer          |              | Australia DeSet                    | Roseve  | Austral Epipe                  |    |                 | Watch?            | Great Bandra     | Cyste is assort  Sater:      |                                    |
| 05/01/2022 23:12      |              | <b>MO Obversel restrictions</b>    | 2011    | 1 Crank revisions meet parent  |    |                 |                   | 1925 #57250      |                              | 0.00 timeca-es surveniament        |
| 05/01/2022 2911       |              | I Resears CD (SDGF)                | 3312    | <b>DOO CO-COAN METODIARE</b>   |    |                 |                   | $D = +4372.00$   |                              | 0.00 : checa-see stamparance 1     |
| 00/01/2022 200        |              | t Roopes CE (SVIT)                 | 3211    | 1 Floridane: CO (60/37)        |    |                 |                   | <b>IND NHLYS</b> |                              | 0.00 Feart of 1                    |
| 05012022.3311         |              | 1 Rooders 00 (0007)                | 2912    | <b>RIO SHOC MILITY</b>         |    |                 | ъ.                | 213.00           |                              | 0.08 Serpensi 1                    |
| 9901/2022 2311:       |              | t (langula 03 (6027)               | 2912    | 150 CIENNA figural             |    |                 |                   | 0 421426         |                              | 0.00 : Sancarsa f                  |
| 06/01/2022 23:11      |              | 1 Readers CD (5027)                | 2312    | 715 Peace / Harofkin/rosyas    |    |                 | ö.                | 304.50           |                              | 5.00 Darpary 1                     |
| B6010222 2311         |              | 1 Tilsoguns CO (60/27)             | 2212    | 1210 Campis couptures by:      |    |                 | D.                | 398.00           |                              | 8.80 Barramy 1.                    |
| 06/01/2022 2311       |              | 1 Reporting CO (SDS7)              | 2212    | <b>NIO CISEAGE ROEMSLE-N</b>   |    |                 | XD.               | 8637.90          |                              | 8:00 Derpary 1                     |
| $32 - 12 = 10 = 0$    |              | DODGET 11 1 0                      |         |                                |    |                 |                   |                  |                              | <b>Financial of the E o S week</b> |
|                       |              | Плавленский провидки по довумкиту. |         |                                |    |                 |                   |                  |                              |                                    |
| 12073                 | COAD:<br>id: | Hassa Hyuna                        | Dealer- | THIT EMISSINE TOWN TICED COURS |    | <b>SERVICES</b> |                   | C/ME             |                              |                                    |
| 06010022.0            | 81.01        | Teorbin, CD (6027)                 |         | 260                            | ÷  | 3756.000        |                   | 66835.75         |                              |                                    |
| 06/31/2222 01:01      | a.           | Cran, reviolvering curves)         |         |                                | s. | 157,500         |                   | <b>MST2 50</b>   |                              |                                    |

Рис. 10.16. Бухгалтерські проводки по виробництву готової продукції

Аналогічно потрібно розподілити накладні витрати за усіма створеними протягом січня виробничими калькуляціями. При обчисленні суми потрібно округляти до другого знаку після коми.

Так як ставки розподілу та розрахункові значення накладних витрат (у калькуляціях) округлені, то для повного списання рахунку 2312 до рахунку 2311 у останній калькуляції (від 21.01) відкоригуйте суми на відхилення, які виникли через округлення (рис. 10.17).

| Постяні виграти і розподіл витрат                |          |                         |                                  |                 |
|--------------------------------------------------|----------|-------------------------|----------------------------------|-----------------|
| 第日 三 山                                           |          |                         |                                  |                 |
| N Crarte avroat                                  | Постійна | Cywa avroat Pax, avroat |                                  | Doc. postraginy |
| 1 810 3Hoc MELE                                  | Ган      |                         | 114.15 2312 Вивобництво (возпол  |                 |
| 2 100 Onnara roaul                               | Tar      |                         | 2264.53 2312 Виробництво (разло) |                 |
| 3 .700 Оренда примішень                          | Tar.     |                         | 3590.3 2312 Виробництво (разпол  |                 |
| -4 715 Ремонт і техобслуговування обладнанні Так |          |                         | 164.17 2312 Виробництво (розпод  |                 |
| 5 1210 Єдиний соціальний внесок.                 | Tax      |                         | 496.72 2312 Вивобництво (возпод  |                 |

Рис. 10.17. Виробнича калькуляція за 21.01 поточного року

Після перепроведення усіх виробничих калькуляцій, аналітика рахунку 2312 за січень повинна виглядати так, як наведено на рис. 10.18.

| Concerto of Reside Dreaming Association(view Nationalparty-et) |                 |                                               |        | P Exchant Jak Doch Floated |                                |               | ia.           |
|----------------------------------------------------------------|-----------------|-----------------------------------------------|--------|----------------------------|--------------------------------|---------------|---------------|
| Дига к " 04/01/2022 *** Дига по: " 31/03/2022 ***              |                 | Расно: 2312 Виробництво (веспедатычні рахунях |        |                            | <b>AARTITIKE GES AHAJITING</b> |               |               |
| Poten 1:   Buttata as (19)                                     |                 |                                               |        | Dram:                      |                                |               |               |
| наша об'ота-                                                   | 11 объта 04.8ам | Превтурие разуда                              |        | Officialism                |                                | Пециал сальде |               |
|                                                                |                 | Defer-                                        | Norgan | DeGer                      | <b>KONGHT</b>                  | Dečer:        | <b>РОНДИТ</b> |
| 112312 Внообництво (возгод пыня сокунок ситу-                  |                 | 0.00                                          | 300    | 466 024,74                 | 458 024.74                     | 0.00          | 0.00          |
| <b>ITE SHOW MEET</b>                                           | 8319            | 0.00                                          |        | 151200                     | 1.512.00                       | 0.00          |               |
| If Chinata nowal                                               | 0:100           | 0.00                                          |        | 30 000.00                  | 33 000 00                      | 0.00          |               |
| <b>В</b> Оренда прийодины                                      | E: 700          | 0.00                                          |        | 47 150.00                  | 47-150.00                      | 0.00          |               |
| <b>BI CITADEMI INSTRUCTIVE</b>                                 | 8900            | 0.00                                          |        | 371 500 24                 | 371,500.24                     | 0.00          |               |
| ПРЕмонт і текобі луговування обладнання.                       | 8716            | 0.00                                          |        | $2 + 62.50$                | 2 162 50                       | 0.00          |               |
| Il Equantico jon, via quacon                                   | 8:1210          | 0.00                                          |        | 6.600.00                   | # 600.00                       | 0.00          |               |

Рис. 10.18. Аналітика рахунка 2312 після розподілу накладних витрат

Щоб рахунок 26 коректно був списаний на рахунок 901, необхідно перепровести видаткові накладні за січень поточного року. Це можна зробити шляхом групової обробки документів.

Потрібно перейти у меню "Торгівля / Документи Продаж товарів та послуг / Видаткова накладна", виділити галочками накладні на продаж продукції ПП "Siverskiy", натиснути кнопку "Групові операції / Відмінити проведення". «Сонечком» буде позначено документи, за якими вимкнуто проводки. Тепер по черзі наново проведіть всі Видаткові накладні (рис. 10.19).

| ۰ |                     | П Ендитерев выква и |                  |                                                                       |                           |                                       |                  |               |
|---|---------------------|---------------------|------------------|-----------------------------------------------------------------------|---------------------------|---------------------------------------|------------------|---------------|
|   |                     |                     |                  | <b>参 / □ 田 ■ 山 泳 を ◎ 产 monocour+</b>                                  |                           | # 110Y202 ** (# DATATEL ** W          |                  | $\mathcal{R}$ |
|   | Zance -             | <b>TOMACI</b>       | Cyan: Bars       | <b>WORDSHIVESTY</b>                                                   | <b>Conet</b>              | Приятка                               | Contract: Govern |               |
|   | 14/01/2022          |                     | 271.759.00 TPPC  | Bacterie.                                                             | 1.0(a00audi (m'g))        | 200806-0076 PP-354219 80 12:31:28     |                  |               |
|   | (コ) 14/04/08/22     |                     | THE RED DE TENS  | Провести                                                              | 1.04H00W9.140M3           | Doelpeek to held T4219 No.14 B1.38    |                  |               |
|   | 18/01/2022 :        |                     | 1996 000 BS TPAC | <b>GAMERICK BUSITESSIE</b><br>THE EQUATION AND ACTIVITY AND RESIDENTS | 1 Greater@cirian          | Contractors / Anii 14219 aug 14 01 30 | FII)             |               |
|   | <b>FJ</b> 2001/2022 |                     | 400 507 00 TFI+  | lower at absolute out.                                                | 1 Description of the con- | Dosion strty Ni: 254213 sig 12.01.25- |                  |               |
|   | <b>EXERCISE</b>     |                     | 93,538.00 TPH    | The advance to be appeared as                                         | 1. Downwarehouse of       | Doesnewichy NV 254231 etc 24 31.33    | o                | (4)           |

Рис. 10.19. Перепроведення видаткових накладних

Після виконання цих завдань потрібно ще раз перевірити ОСВ, розташовану на робочому столі програми, за рахунками 2311, 2312, 26 (рис. 10.20).

|                | B. Dicevity 12 Roots: Aventura Patries Dimension Avenuations: Exchangement |                         |                                        |                 |                     |                           | IP EXHIOT (SAL)   |                |
|----------------|----------------------------------------------------------------------------|-------------------------|----------------------------------------|-----------------|---------------------|---------------------------|-------------------|----------------|
|                | Диана + 31092822 ***<br>Arx: 'Instanz:                                     | PERSONATE CRIMINAL HILL |                                        | <b>ANGUISSA</b> | BB3-AH-AFETIVIKIR   |                           |                   |                |
|                | шайноме торгодимия /<br>The result of the College Product Service          | Citate no panywage      |                                        | Count 11        | Timela cyclingsyera | <b>Elast : DOI/GINGHT</b> | Папита та поратти |                |
| <b>FOLVIOL</b> | MODES (KDPSWE)                                                             |                         | <b><i><u>Roketrone tartyzo</u></i></b> |                 | Officers            |                           | Онцева свещег-    |                |
|                |                                                                            | 89,9019                 | Defier                                 | <b>READY</b>    | Začkt               | Kouart                    | <b>Zabet</b>      | <b>Epiczet</b> |
| 2311           | Exposure (ED) Skift/In                                                     |                         |                                        |                 | 458 924 74          | 455 924.14                |                   |                |
|                |                                                                            |                         |                                        |                 | 455 924.74          | 453 924.14                |                   |                |
| 2512           | EASODHILESS 2010102.8 parts DECIVED ENTERT:                                |                         |                                        |                 |                     |                           |                   |                |

Рис. 10.20. ОСВ після перепроведення документів

У січні поточного року ТОВ "Мрія" не мало загальновиробничих витрат (рахунок 91). Такі витрати було нараховано у лютому, березні. Їх потрібно списувати на рахунок 2311 у виробничих калькуляціях аналогічно, як були списані накладні витрати з рахунку 2312 (за ставками розподілу). Оскільки даних про виробництво лютого та березня в лабораторних роботах немає, то списувати рахунок 91 не потрібно.

### **Завдання 10.3. Списання доходів і витрат на фінансовий результат**

Доходи підприємства обліковують на рахунках класу 7. У ОСВ за перший квартал поточного року бачимо суми за кредитом рахунків 701, 702, 746. Їх потрібно списати на кредит рахунка 79 "Фінансові результати". Для цього потрібно перейти в меню "Бухгалтерія / Документи звітного періоду / Закриття рахунків доходів" і заповнити окремий документ для кожного із зазначених рахунків доходів (рис. 10.21).

|            | Закриття рахунків доходів |                   |                    |                      |
|------------|---------------------------|-------------------|--------------------|----------------------|
|            | Дата *                    | 31/03/2022        | $17 -$             | $Homep *   1$        |
|            | Рахунки на закриття 701   |                   |                    |                      |
| M-DCB ×    |                           | Закриття рахунк = |                    |                      |
|            |                           |                   |                    |                      |
| Earra      | HOMED A                   |                   | Cysta Bancra Barkt |                      |
| 31/03/2022 |                           | 715 777 50 TPH    |                    | Закрытие доходов 701 |
| 31/03/2022 | $\mathcal{D}$             | 317 800.00 TPH    |                    | Закрытие доходов 702 |
| 31/03/2022 | $-3.$                     | 25 000.00 TPH     |                    | Закрытие доходов 746 |

Рис. 10.21. Закриття рахунків доходів

Після проведення цих документів повинні сформуватись бухгалтерські проводки, наведені на рис. 10.22.

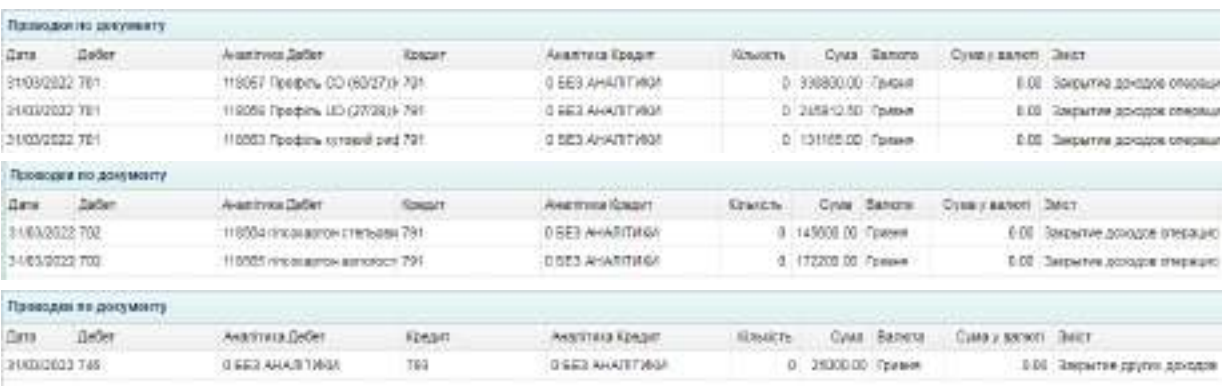

Рис. 10.22. Бухгалтерські проводки по списанню доходів на фінансові результати

Витрати підприємства обліковуються на рахунках класу 9, які у кінці періоду також закриваються на фінансові результати. У ОСВ за перший квартал поточного року бачимо дебетовий оборот за рахунками 901, 902, 921, 975, їх також потрібно списати на рахунок 79 "Фінансові результати".

Для цього потрібно перейти у меню "Бухгалтерія / Документи звітного періоду / Закриття рахунків витрат" і заповнити окремий документ на кожен рахунок витрат (рис. 10.23).

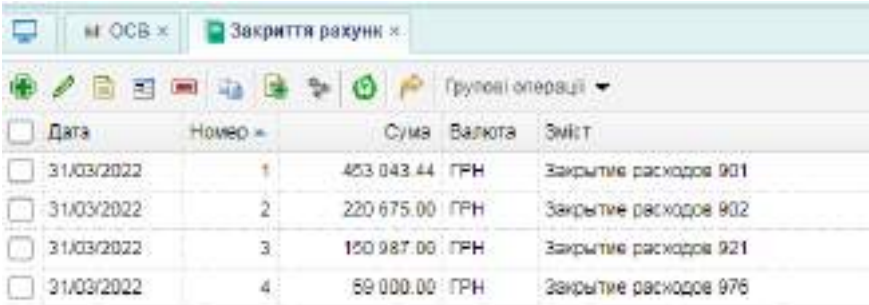

Рис. 10.23. Закриття рахунків витрат

Бухгалтерські проводки за проведеними документами повинні бути такі, як наведено на рис. 10.24.

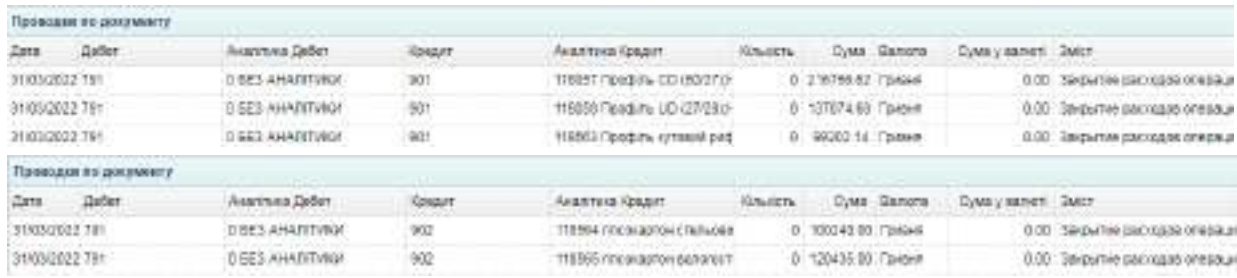

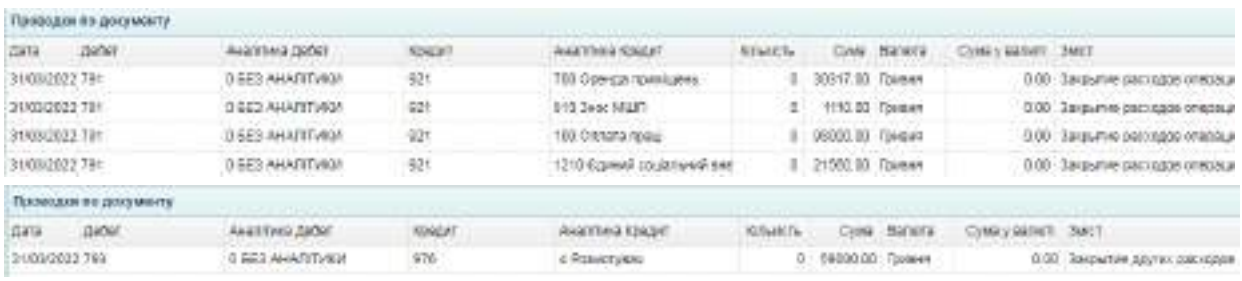

Рис. 10.24. Бухгалтерські проводки по списанню витрат на фінансові результати

Після списання доходів і витрат на фінансовий результат, потрібно визначити розмір фінансового результату. Для цього слід перейти у меню "Бухгалтерія / Документи звітного періоду / Формування результату діяльності" і встановити дату 31.03 поточного року, натиснути "Зберегти і провести" (рис. 10.25).

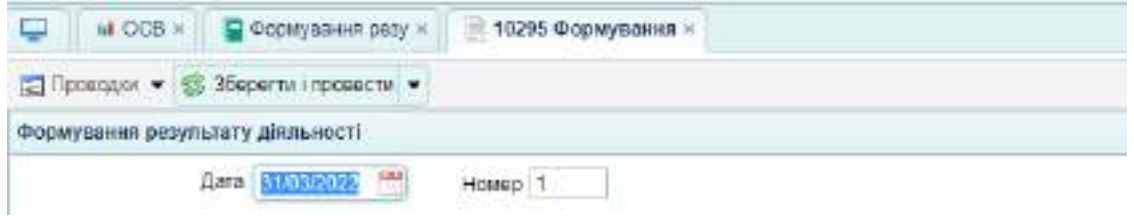

Рис. 10.25. Формування фінансового результату

За документом повинні сформуватись бухгалтерські проводки, наведені на рис. 10.26.

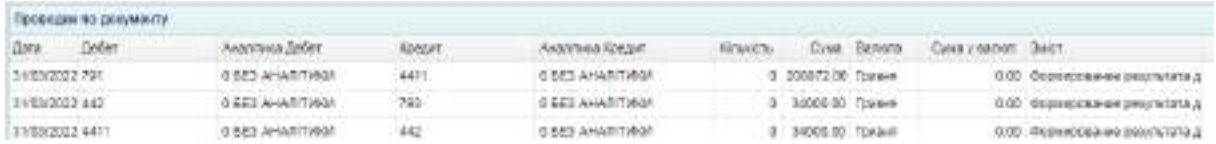

Рис. 10.26. Бухгалтерські проводки по формуванню фінансового результату

Після формування фінансового результату ОСВ повинна мати вигляд, наведений на рис. 10.27.

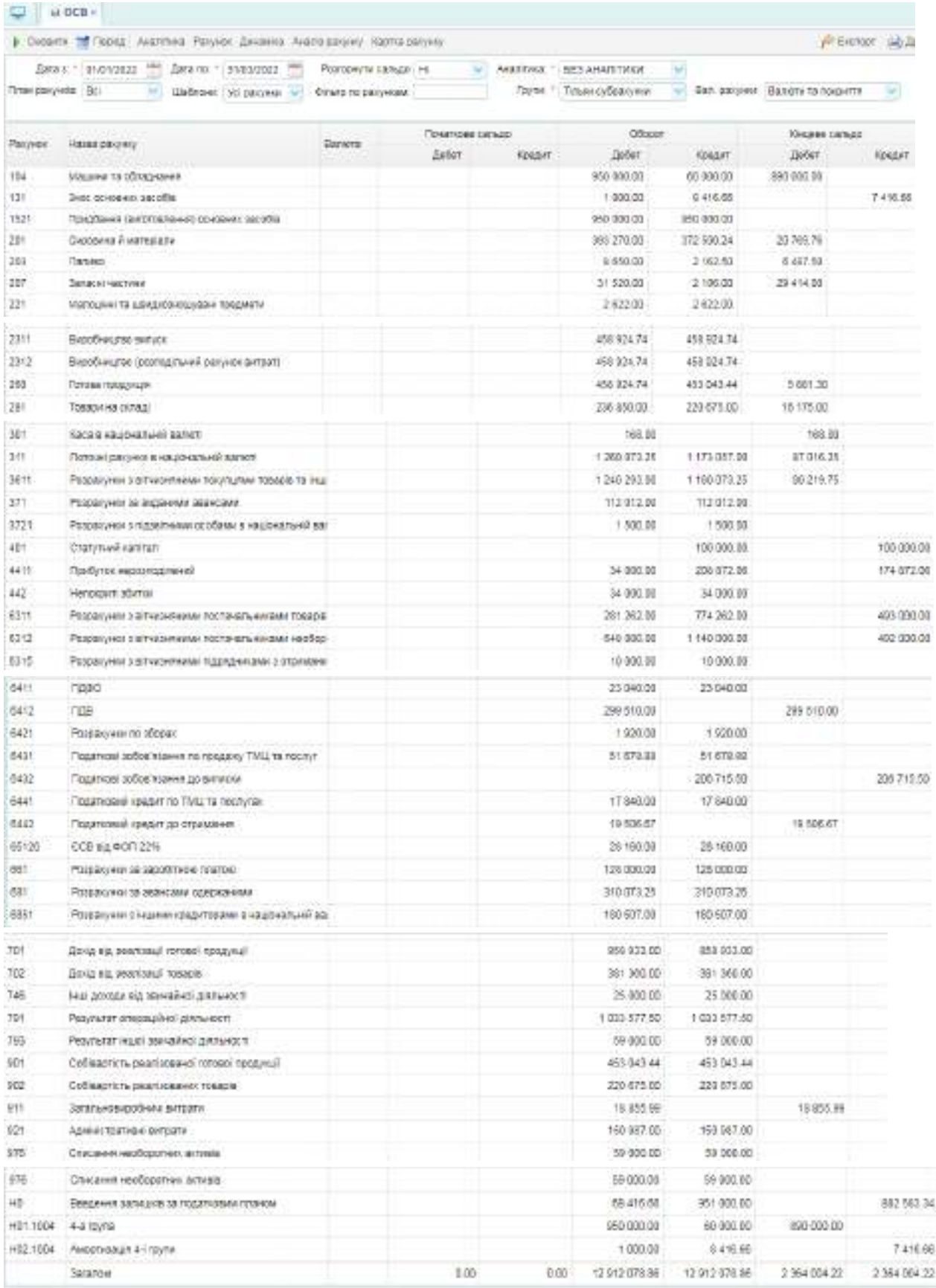

Рис. 10.27. ОСВ після виконання усіх завдань

Після виконання завдань потрібно скласти звіт з лабораторної роботи № 10, у якому описати порядок виконання завдань і навести зображення таких документів: довідник "Контрагенти" з даними ТОВ "Тавр"; договір з цим контрагентом; довідник "Номенклатура" з даними про послуги з оренди; акт приймання виконаних робіт; виписка банку (видаток) за оплату послуг оренди; перелік виписок банку про погашення заборгованостей постачальникам; аналітика за розрахунками з покупцями; аналітика до рахунків 2312, 26; постійні витрати і розподіл витрат; перепроведені виробничі калькуляції; перепроведені видаткові накладні; закриття рахунків доходів; закриття рахунків витрат; формування результату діяльності.

Також потрібно прикріпити зображення бухгалтерських проводок та підсумкової ОСВ.

### **Тема 11. Звітність підприємства. Автоматизація складання та подання**

### **Лабораторна робота за темою 11. Складання фінансової звітності за 1 квартал**

#### **Завдання 11.1. Складання фінансової звітності**

Оскільки ТОВ "Мрія" є суб'єктом малого підприємництва, то фінансову звітність воно складає за формами № 1-м "Баланс" та № 2-м "Звіт про фінансові результати".

Для заповнення звітних форм потрібно перейти у меню "Бухгалтерія / Фінансова звітність / Баланс підприємства (стандарт)" і заповнити необхідні дані (рис. 11.1).

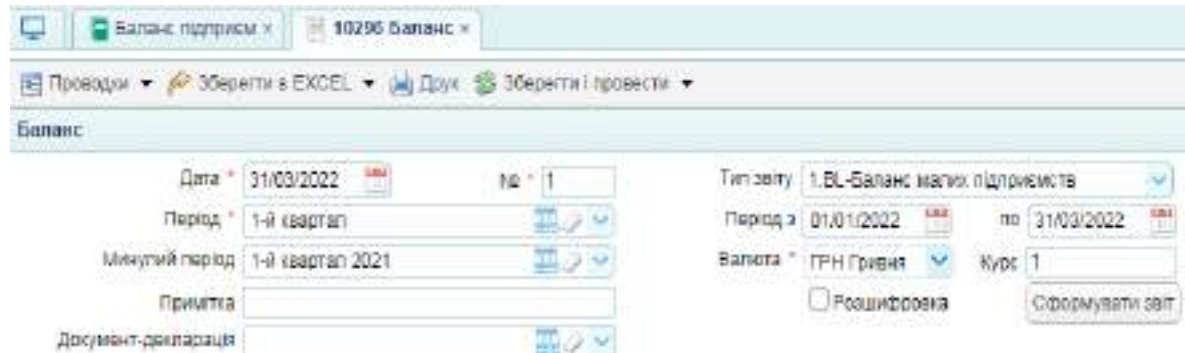

Рис. 11.1. Баланс.

Необхідно сформувати звіт, зберегти і провести, а потім натиснути кнопку "Друк", щоб отримати друковану форму, наведену у додатку Є.

Після виконання завдання потрібно скласти звіт з лабораторної роботи № 11, у якому описати порядок виконання завдань і навести зображення друкованих форм фінансової звітності підприємства.

### **Порядок оцінювання виконаних лабораторних робіт та звіту**

Повністю виконані всі лабораторні роботи оцінюються від 40 до 100 балів залежно від правильності виконання. Правильність заповнення інформаційної бази оцінюється від 25 до 45 балів, складений звіт з лабораторних робіт – від 15 до 35 балів. Відповіді на запитання під час захисту здобувачем бази та звіту оцінюються від 0 до 20 балів. До захисту допускається інформаційна база здобувача тільки за умови виконання ним всіх лабораторних робіт.

Правильно заповнена інформаційна база оцінюється у 45 балів. За допущені помилки оцінка може бути знижена, але не менше, ніж до 25 балів. У іншому випадку інформаційна база повертається на доопрацювання та виправлення помилок.

У табл. 12.1 подано розподіл балів при оцінюванні результатів виконання лабораторних робіт.

Таблиця 12.1

### **Загальна таблиця балів за виконання завдань за тренінг-курсом "Комп'ютерні облікові системи в управлінні підприємством"**

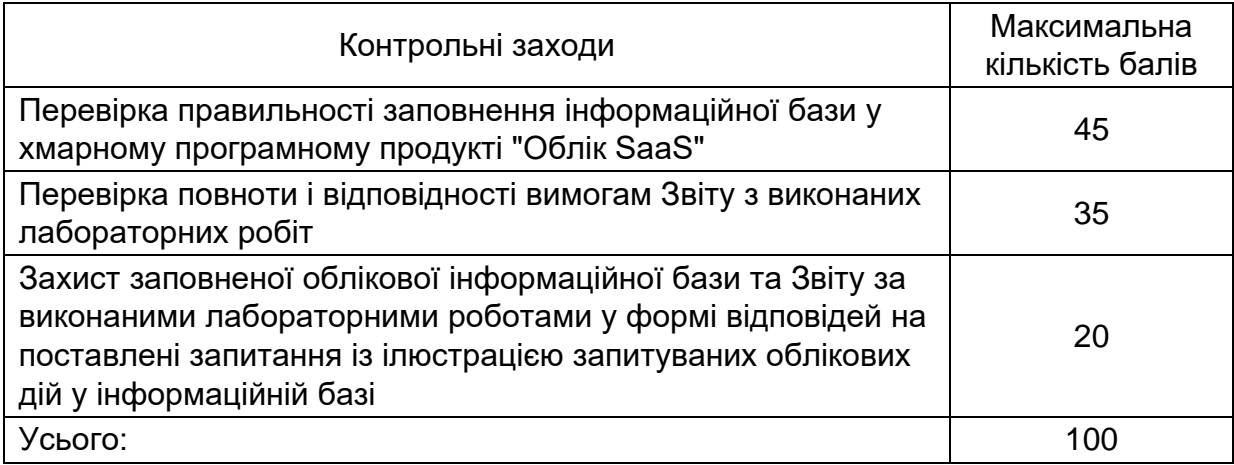

Здобувач складає звіт про виконані лабораторні роботи лише за умови

наявності особистої заповненої інформаційної бази. Звіт оцінюється у 35 балів, якщо містить всі скрини, заявлені викладачем у вимогах до звіту. Якщо звіт складений неповністю або ілюстраційний матеріал у ньому (скрини) подано ненаочно, з поганою деталізацією, то здобувач отримує за звіт від 15 до 34 балів. Якщо звіт неможна оцінити від 15 до 35 балів, то він повертається здобувачеві на доопрацювання.

Захист інформаційної бази та звіту з лабораторних робіт проводиться у формі усного опитування здобувача на знання порядку складання електронних документів у інформаційній базі. Здобувач має відповісти на 5 запитань (по 4 бали за кожне) і отримати за захист від 0 до 20 балів. Відповідь на запитання зараховується, якщо здобувач зміг показати у інформаційній базі порядок заповнення певного електронного документа і прокоментувати сформовані за ним бухгалтерські проводки.

## **Рекомендована література**

#### **Основна**

1. Гончарук Я. А., Марушко Н. С., Лозовицький Н. С., Воляник Г. М. Інформаційні системи і технології в обліку : навч. посіб. Київ : Видавництво "Магнолія 2006", 2021. 352 с.

2. Нестеренко О.В. Інформаційні системи управління підприємствами / Навч. посіб. – Київ: Укр НЦ РІТ, 2019. 135 с.

3. Про бухгалтерський облiк та фiнансову звiтнiсть в Українi [Електронний ресурс] : Закон України № 996-XIV від 16.07.1999. – Режим доступу : http://zakon0.rada.gov.ua/laws/show/996-14.

4. Сусіденко В.Т. Інформаційні системи і технології в обліку : навч. посіб. Київ : Центр навчальної літератури, 2019. 223 с.

5. Фінансовий менеджмент : підручник / за ред. д-ра екон. наук, проф. М. І. Крупки; [М. І. Крупка, О. М. Ковалюк, В. М. Коваленко та ін.]. Львів : ЛНУ імені Івана Франка, 2019. 440 с.

#### **Додаткова**

6. Головчак Ю. В., Головчак Г. В., Писарчук О. В. Цифровізація бухгалтерського обліку: переваги та виклики в епоху цифрових технологій. // Економіка. Фінанси. Право. 2023. № 11. С.38 – 42. [Електронний ресурс]. – Режим доступу : [https://doi.org/10.37634/efp.2023.](https://doi.org/10.37634/efp.2023)

7. Курган Н. В. Автоматизація обліку експортної діяльності ІТпідприємств України. // Економічний журнал Одеського політехнічного університету. 2023. № 1(23). – С. 23–35. [Електронний ресурс]. – Режим доступу : http://www.repository.hneu.edu.ua/handle/123456789/29748.

8. Курган Н. В. Обґрунтування вибору ERP-рішення для цифровізації обліку, аналізу та управління на підприємстві України / Н. В. Курган. // Економічний вісник НТУУ "КПІ". 2020. № 17. С. 238–249. [Електронний ресурс]. – Режим доступу : http://www.repository.hneu.edu.ua/handle/123456789/25018.

9. Плиса В. Й., Плиса З. П. Бухгалтерський облік : підручник. 2-ге вид., випр. і доп. – Львів : Видавництво ННВК "АТБ", 2020. – 440 с.

10. Сич Є.М., Стасишен М.С. Стратегічний аналіз. Київ : Каравела, 2019. 304 с.

11. Скорін Ю. І. Прогнозування і оцінка економічної діяльності торгівельного підприємства з використанням веб-технологій / Ю. І. Скорін, А. А. Неділько. // Актуальні питання організації та управління діяльністю підприємств у сучасних умовах господарювання : Десята міжвузівська науковопракт. конф. НА НГУ. – Харків, 2020. – С. 134–136. [Електронний ресурс]. – Режим доступу : [http://www.repository.hneu.edu.ua/handle/123456789/24621.](http://www.repository.hneu.edu.ua/handle/123456789/24621)

12. Edmonds T.P., Tsay B.-Y., Olds P. R. Fundamental Managerial Accounting Concepts. . New York: McGraw Hill LLC, 2021, 748 p.

13. Libby R., Libby P.A., Hodge F. Financial accounting. New York: McGraw Hill LLC, 2022. 881 p.

14. Messer R. Financial Modeling for Decision Making. Using MS-Excel in Accounting and Finance. Canada: Emerald Publishing, 2020. 355 p.

15. Romney M.B., Steinbart P.J., Summers S.L., Wood D.A. Accounting Information Systems. London: Pearson, 2021. 849 p.

16. The Routledge Handbook of Accounting Information Systems : ed. M. Quinn, E. Strauss. London: Routledge, 2022. 332 p.

### **Інформаційні ресурси**

17. Офіційний сайт Верховної Ради України. [Електроний ресурс]. – Режим доступу : [http://www.rada.gov.ua.](http://www.rada.gov.ua/)

18. Облік SaaS нові технології обліку та управління. [Електроний ресурс]. – Режим доступу : [https://oblik.ua/uk.](https://oblik.ua/uk)

19. International Financial Reports Statement (IFRS) Foundation. – [Electronic resource]. – Access mode : https://www.ifrs.org.

## **Додатки**

## Додаток А

## **Дані для виконання лабораторної роботи за темою 1**

### *Таблиця А1*

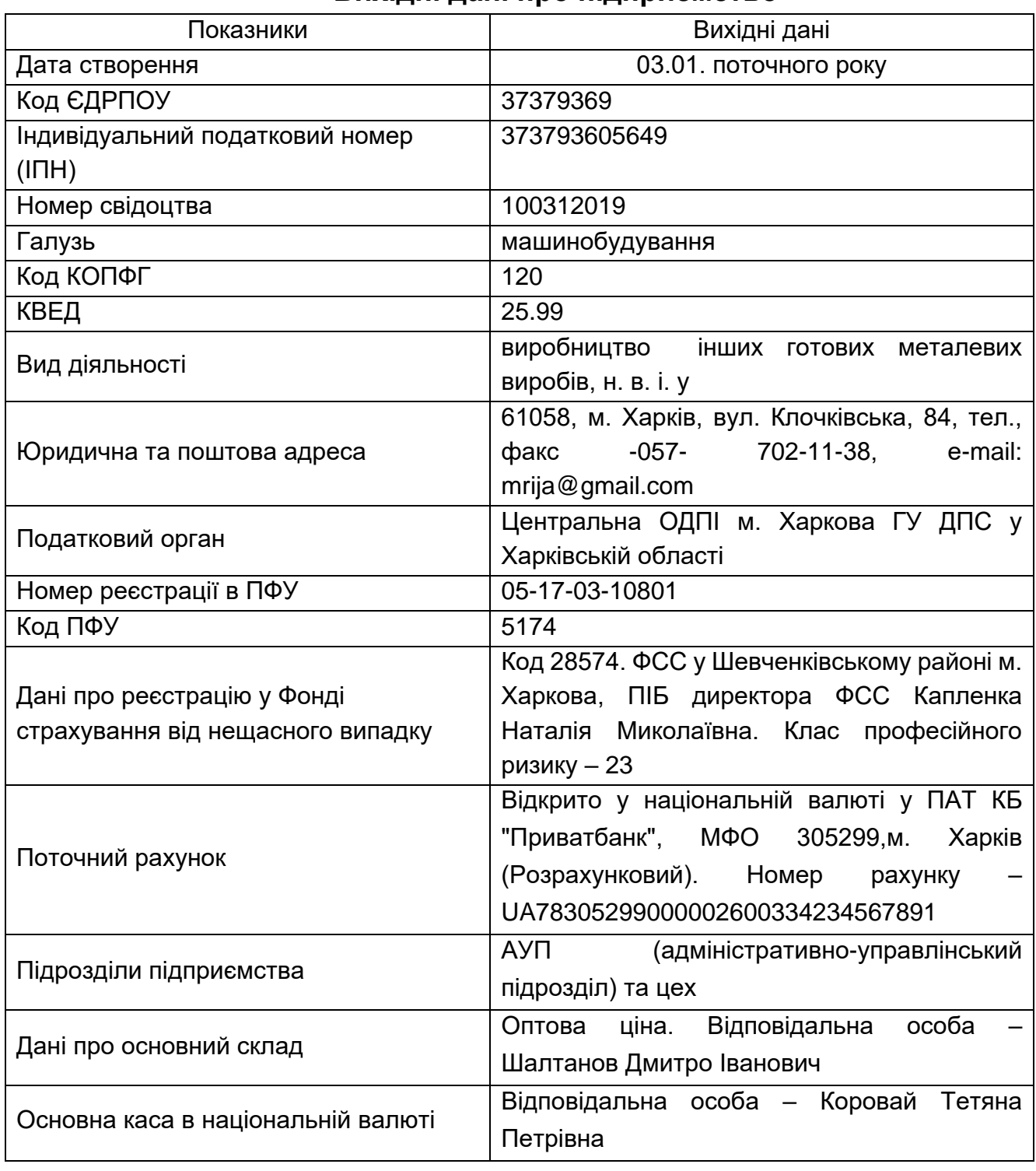

#### **Вихідні дані про підприємство**

## Продовження додатка А

## *Таблиця А2*

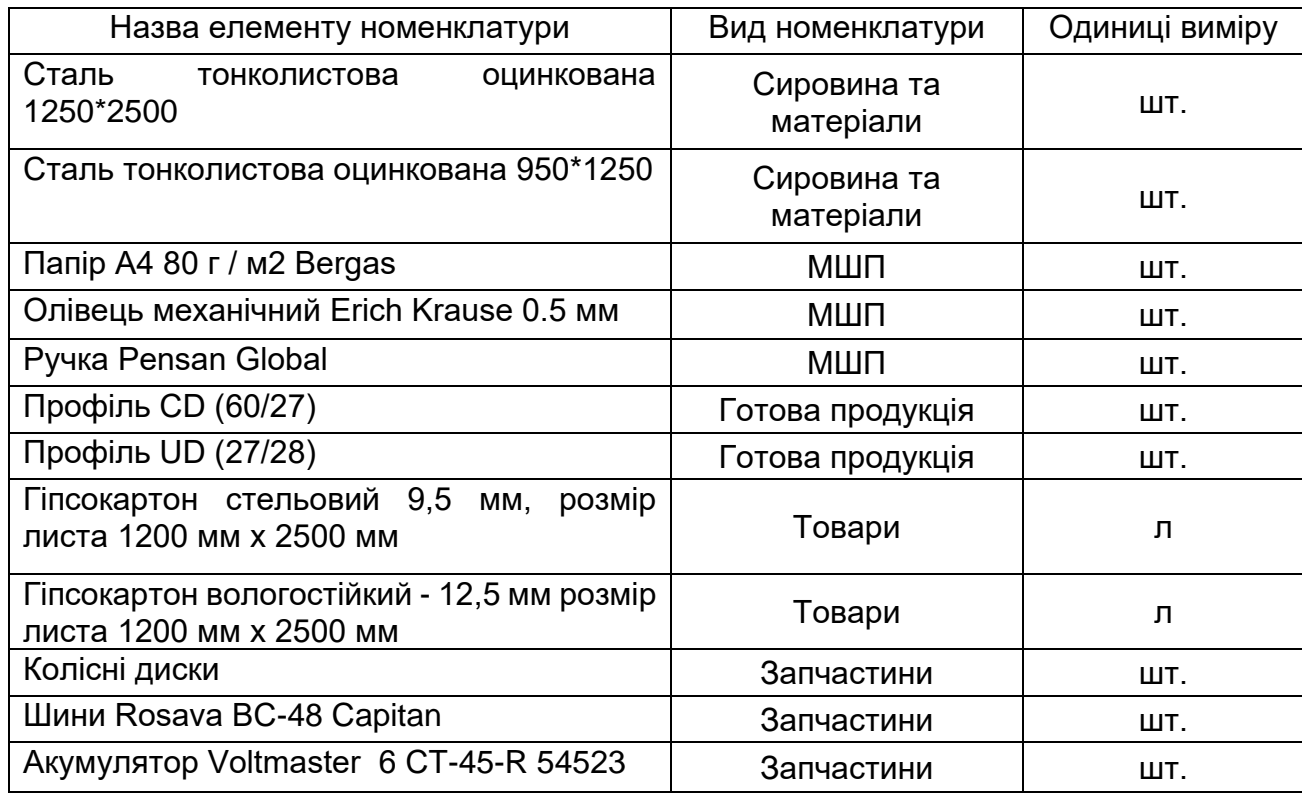

## **Види матеріалів та інших ТМЦ**

## *Таблиця А3*

## **Основні засоби**

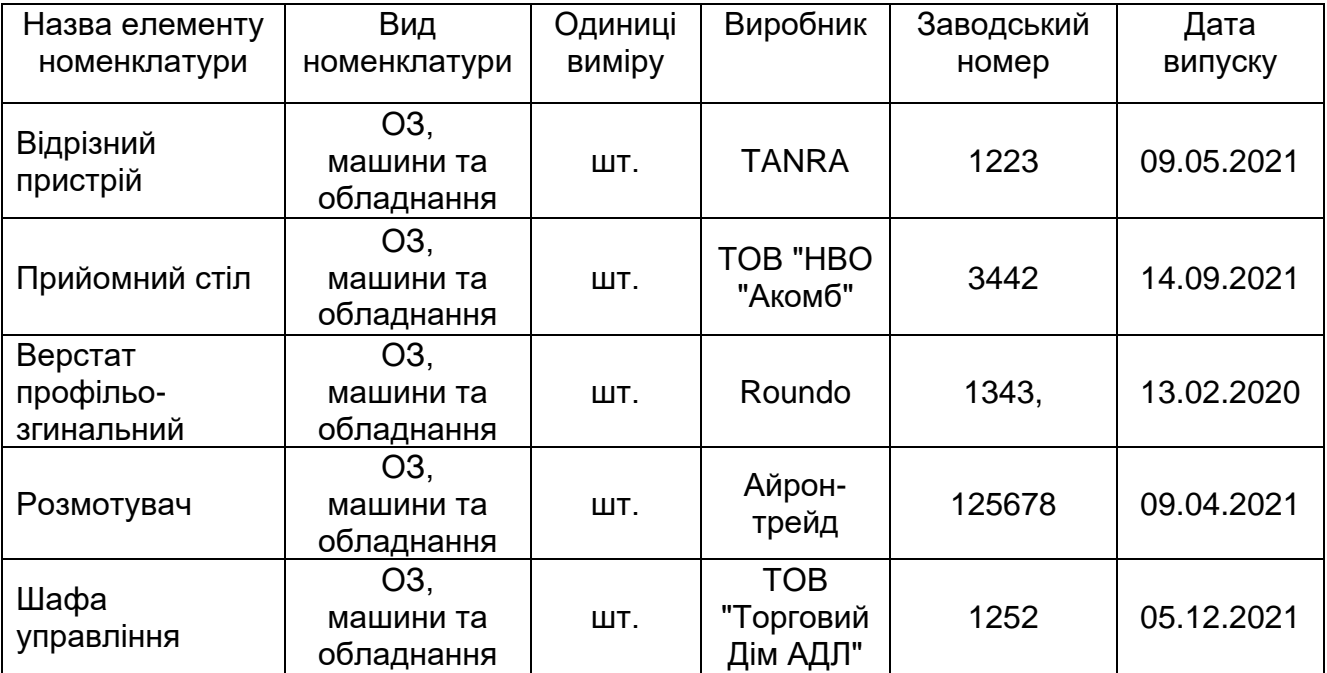

## Продовження додатка А

## *Таблиця А4*

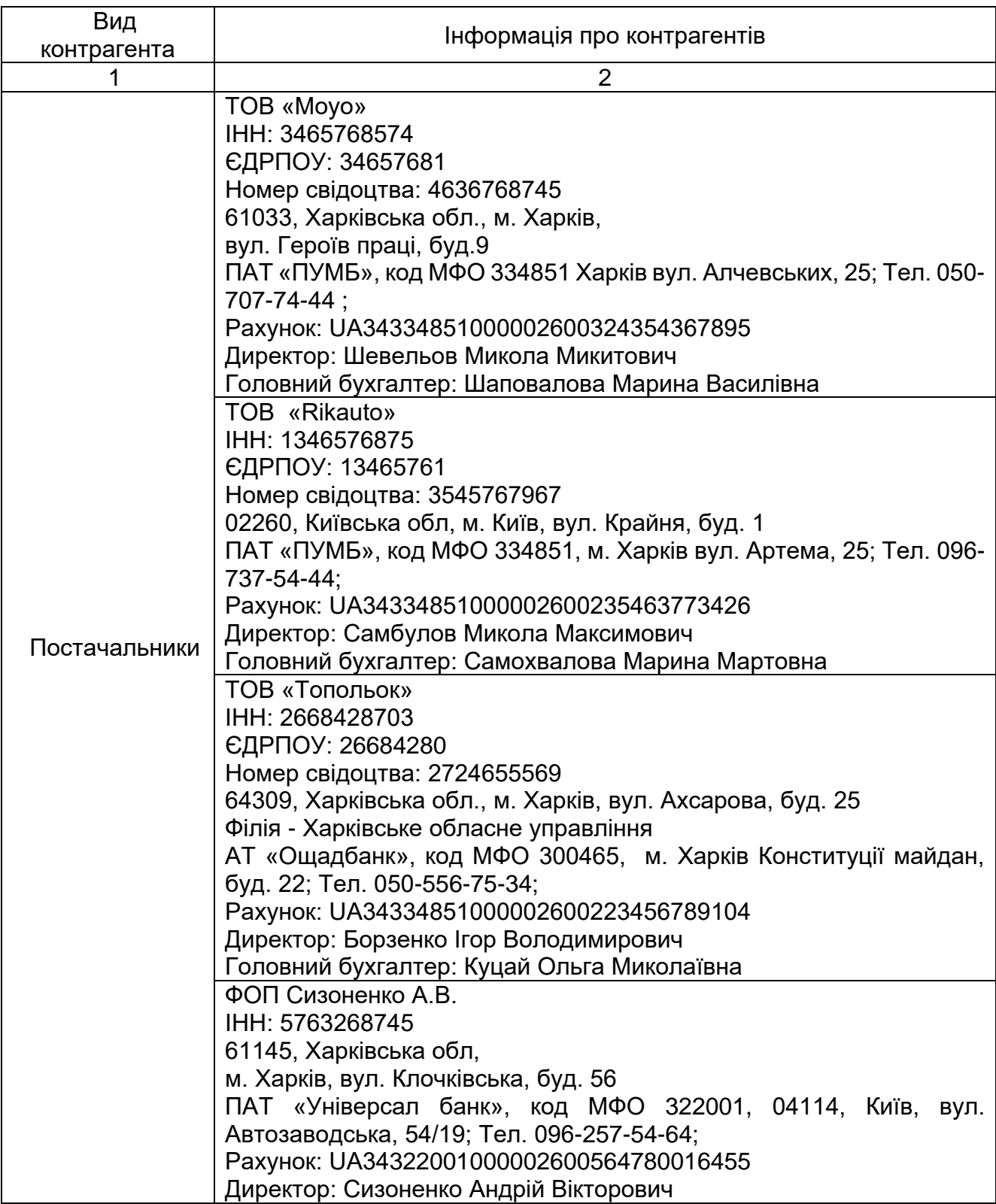

## **Контрагенти підприємства**

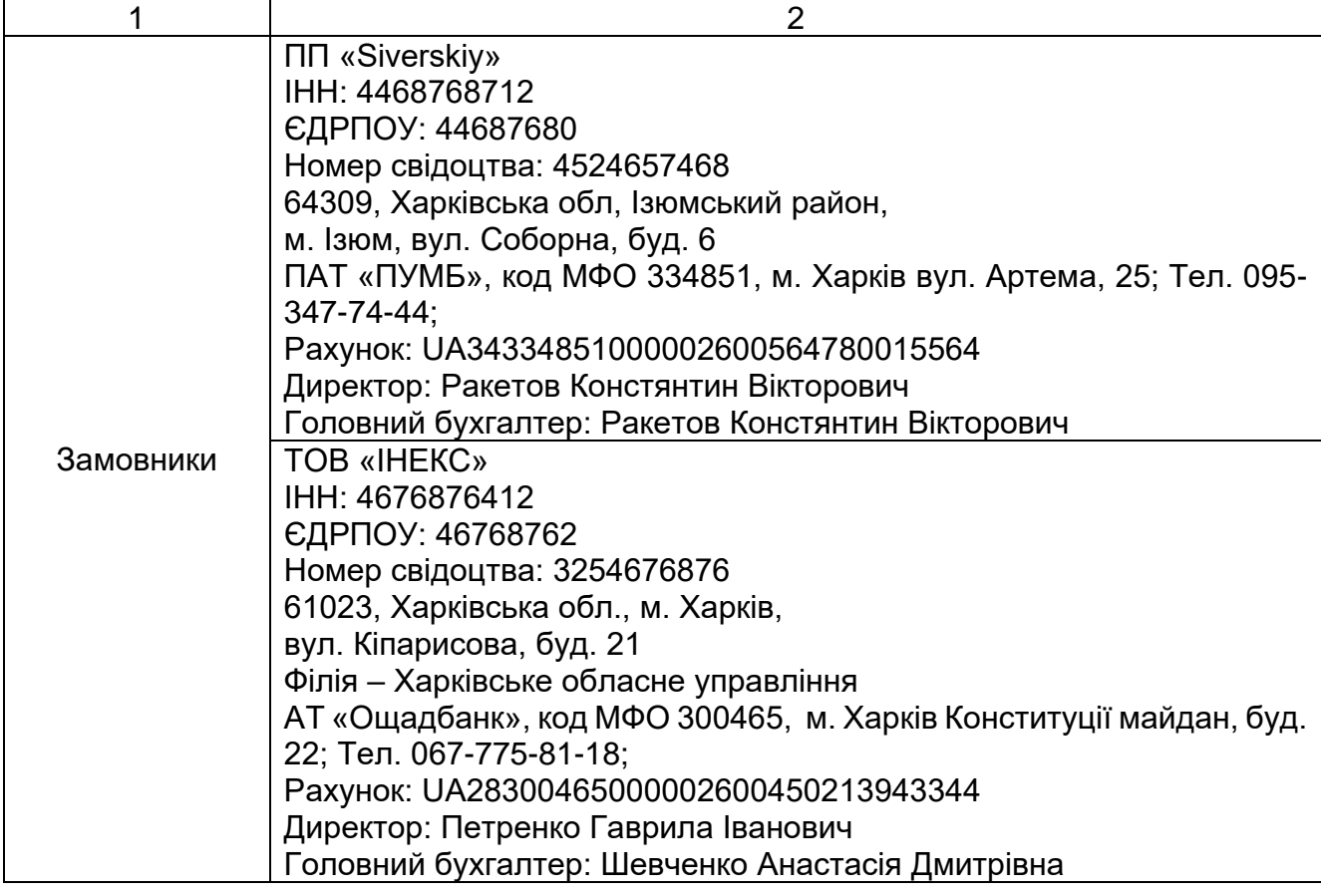

## *Таблиця А5*

## **Штатний розпис підприємства**

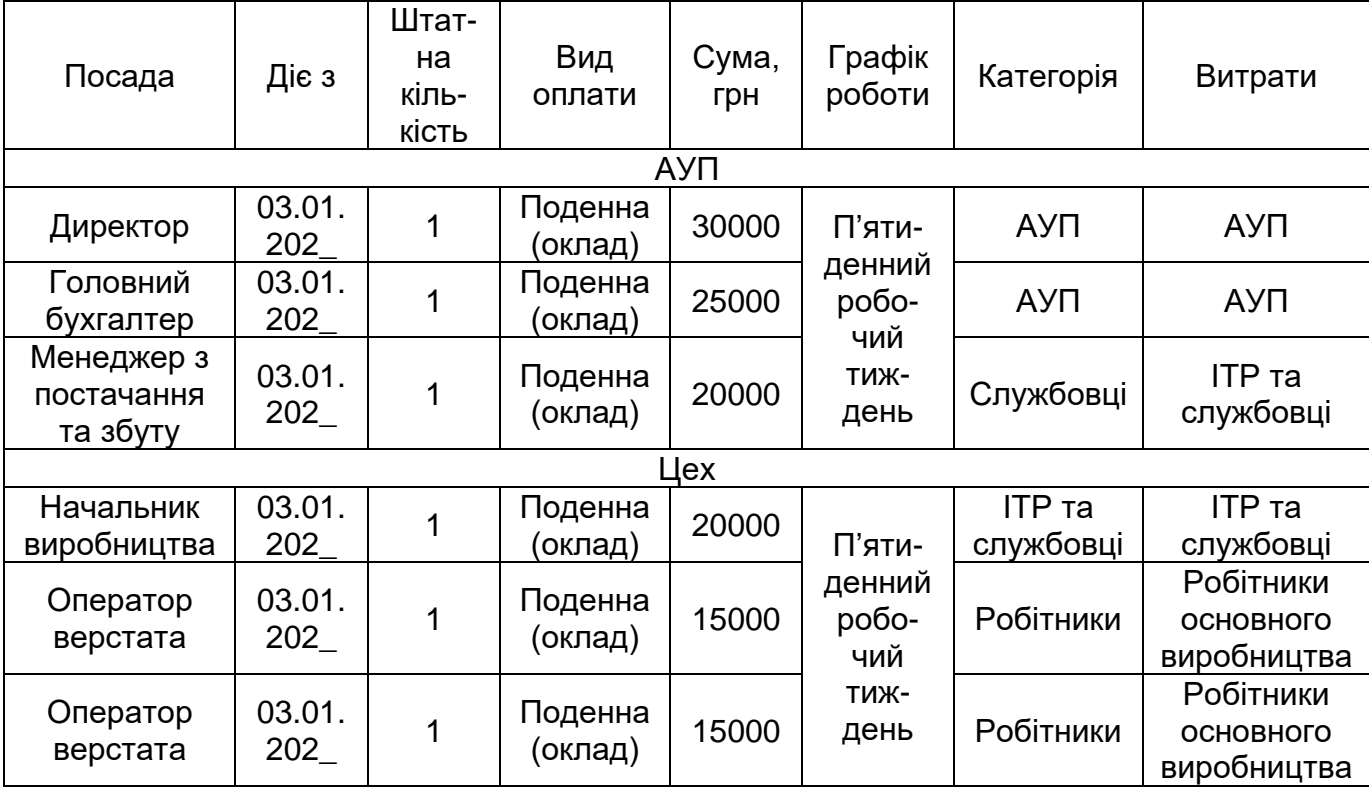

## Додаток Б

## **Дані для виконання лабораторної роботи за темою 2**

*Таблиця Б1*

### **Дані про працівників підприємства для заповнення особових карток**

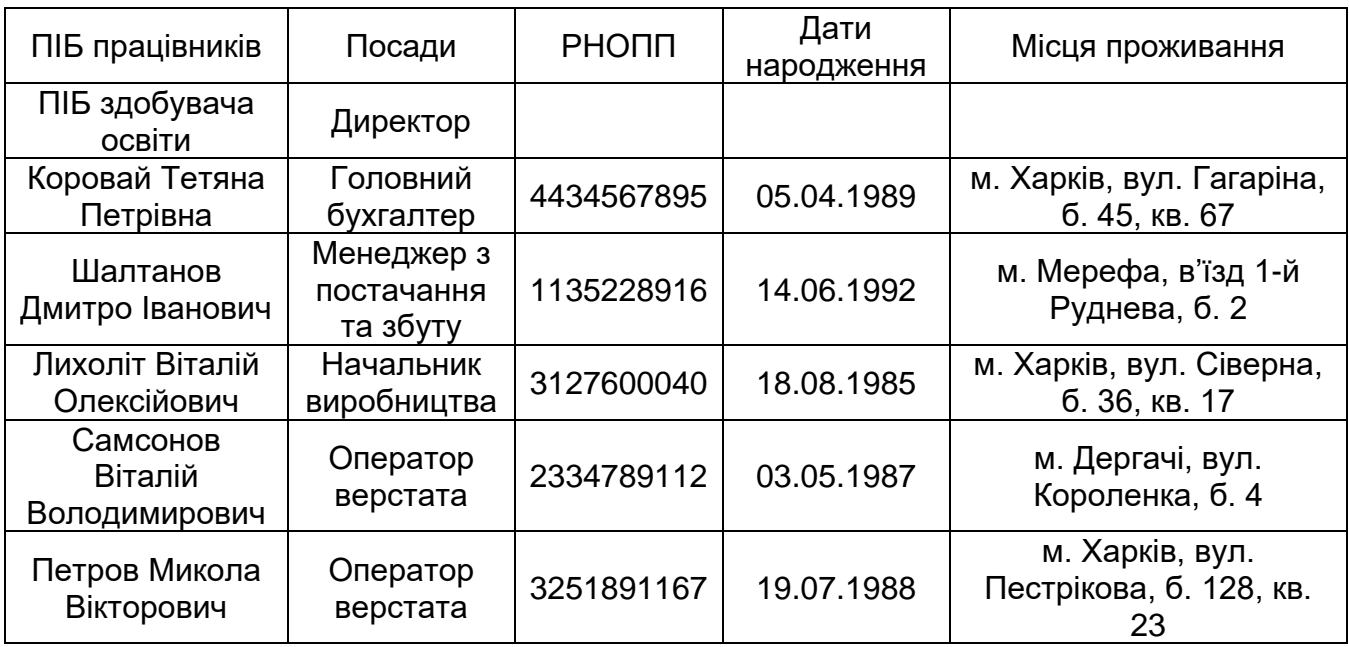

### *Таблиця Б2*

### **Додаткові дані про деяких працівників**

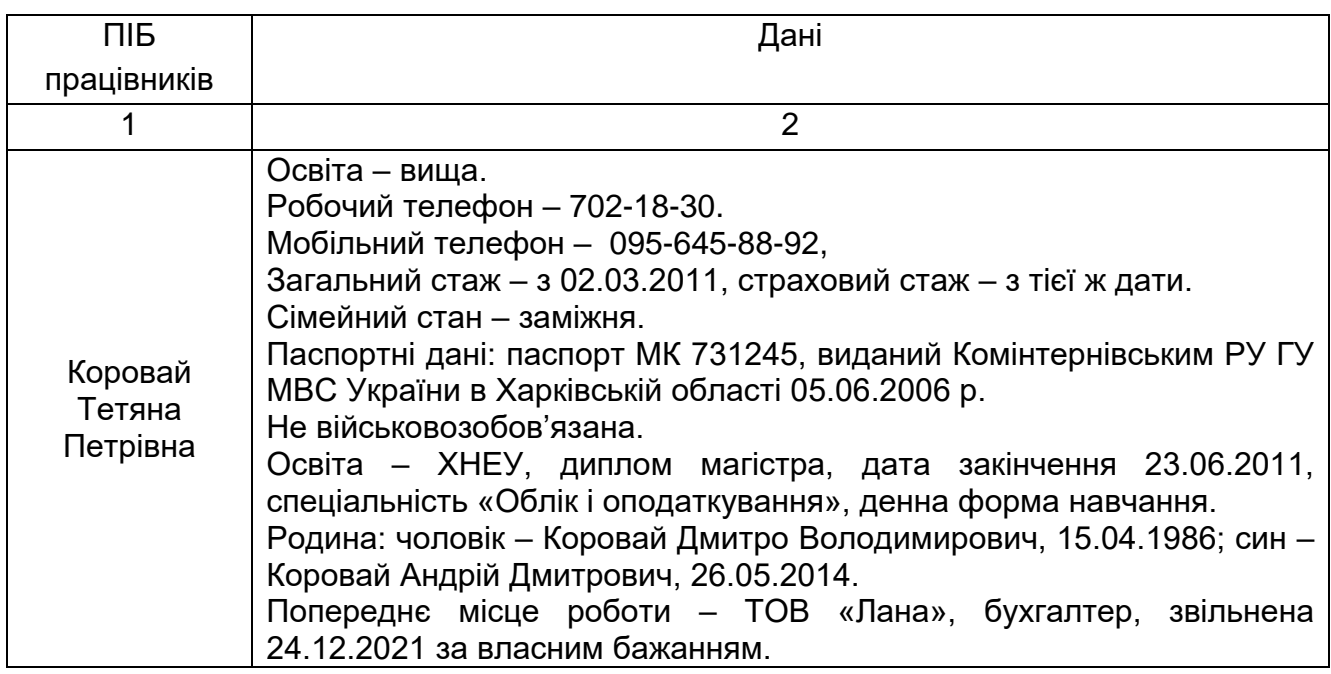

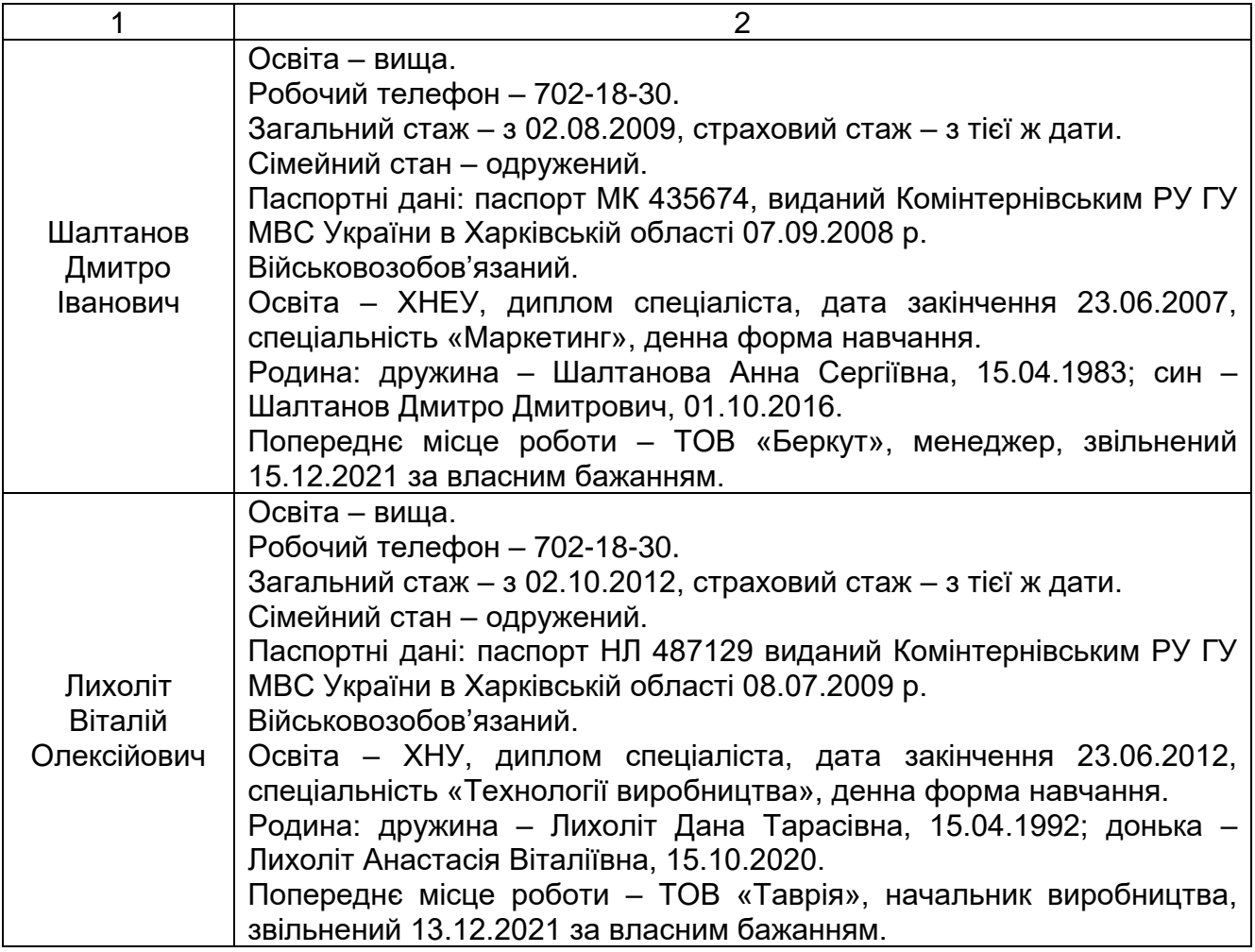

## **Дані для виконання лабораторної роботи за темою 3**

*Таблиця В1*

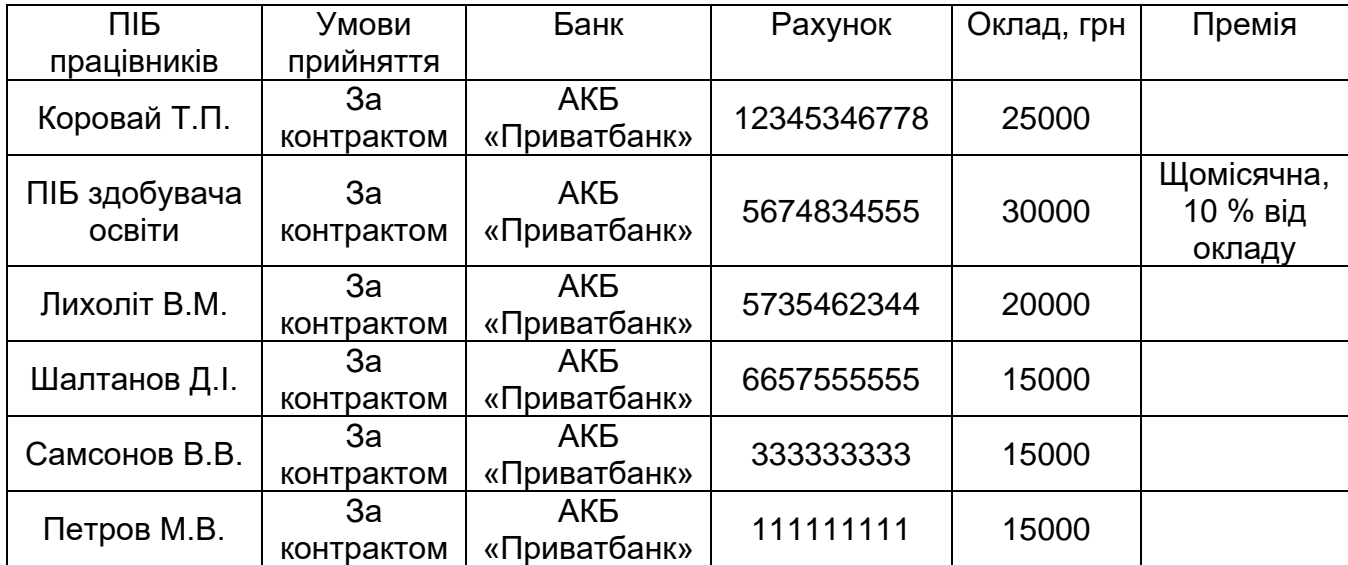

## **Дані для наказу про прийняття на роботу**

Додаток Г

## **Дані для виконання лабораторної роботи за темою 5**

*Таблиця Г1*

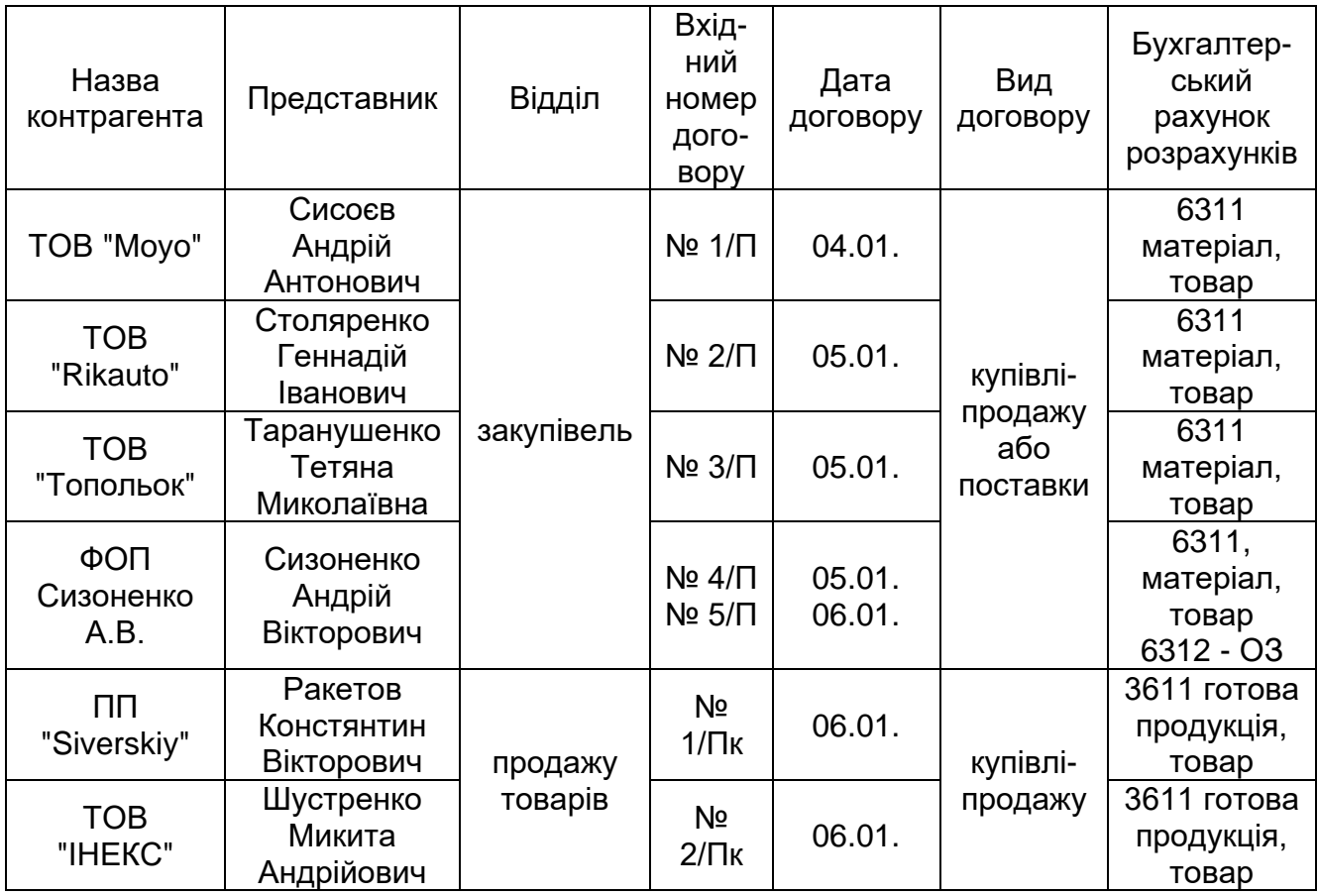

#### **Дані для заповнення договорів з контрагентами**

## *Таблиця Г2*

## **Дані про придбання матеріалів та товарів у постачальника**

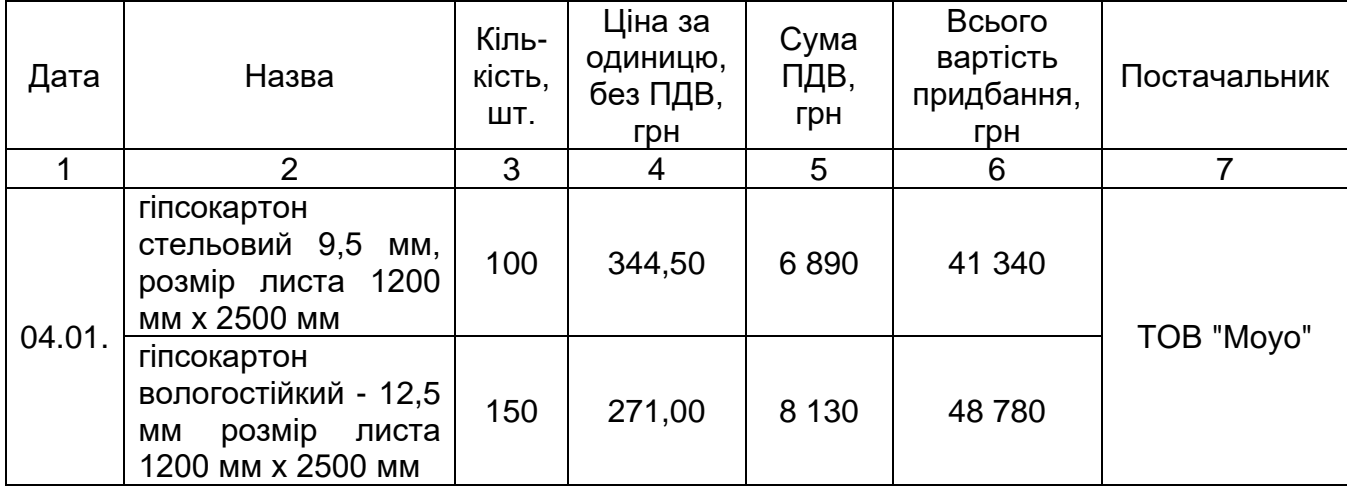

#### Закінчення додатка Г *Закінчення табл. Г2*

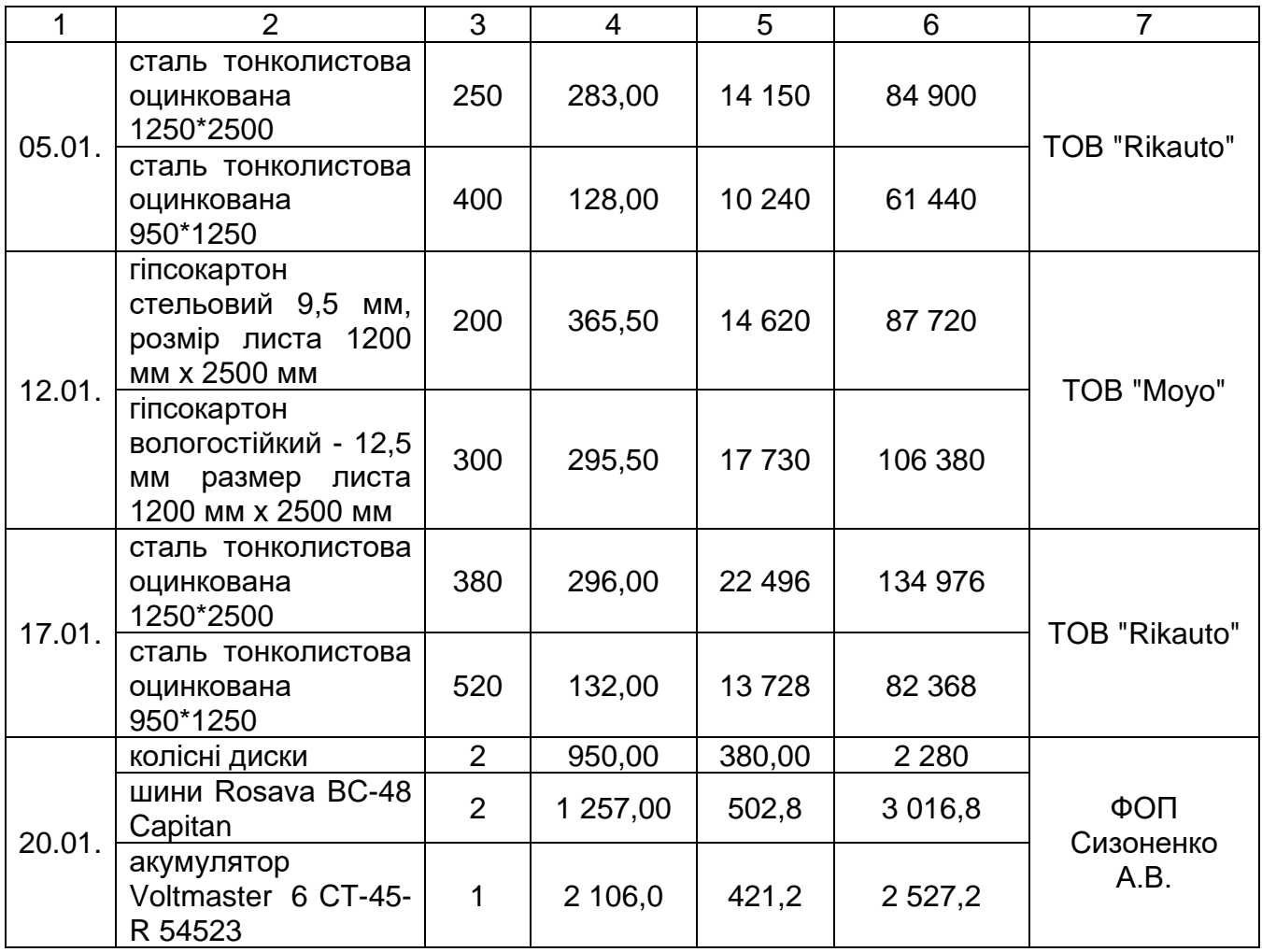

## **Дані для виконання лабораторної роботи за темою 6**

*Таблиця Д1*

## **Дані щодо виробництва готової продукції ТОВ "Мрія"**

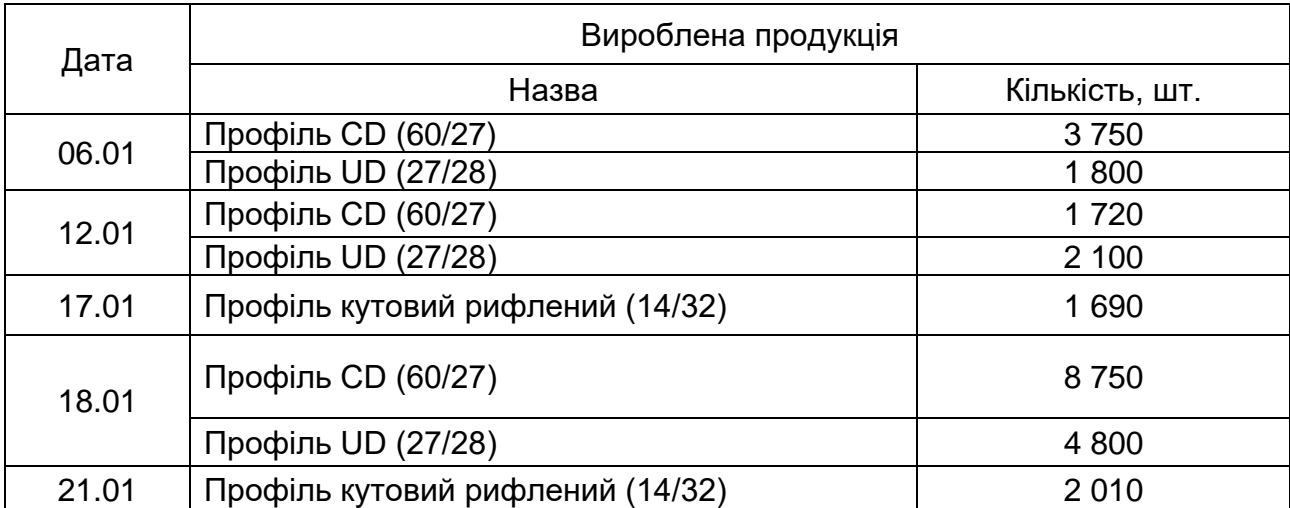

Додаток Е

## **Дані для виконання лабораторної роботи за темою 7**

*Таблиця Е1*

## **Дані щодо реалізації готової продукції покупцеві ПП "Siverskiy"**

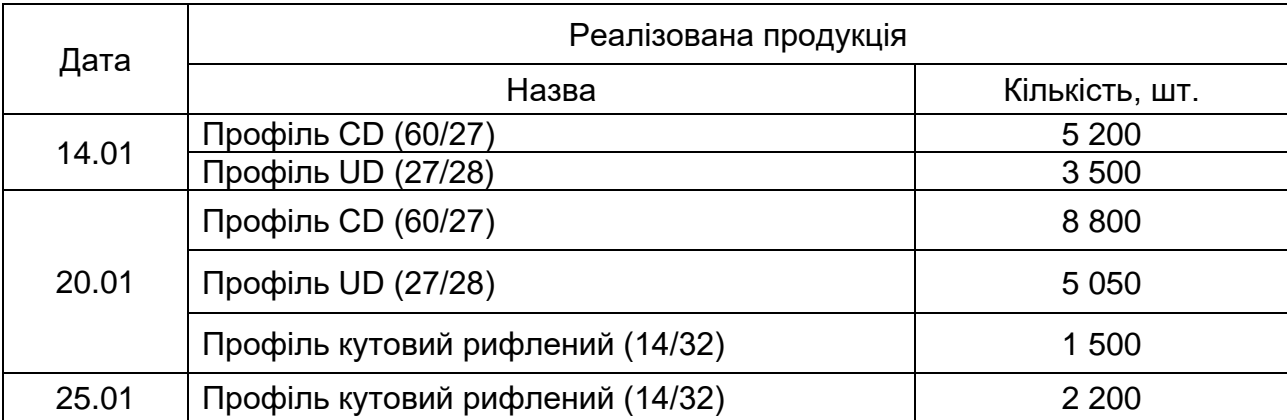

### Додаток Є

konu

# **Фінансова звітність ТОВ "Мрія"**

додаток 1<br>до Національного положення (стандарту)<br>бухгалтерського обліку 25 "Спрощена<br>фінансова звіт<mark>н</mark>ість" (пункт 5 розділу I)

#### Фінансова звітність малого підприємства

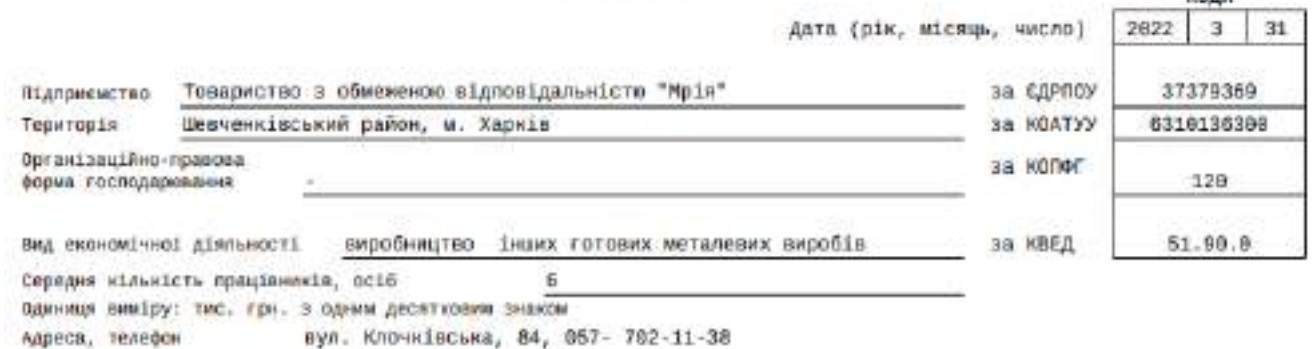

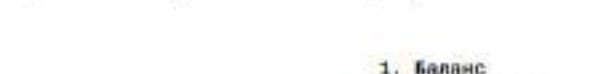

HŘ

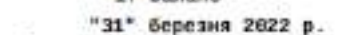

Форма № 1-и

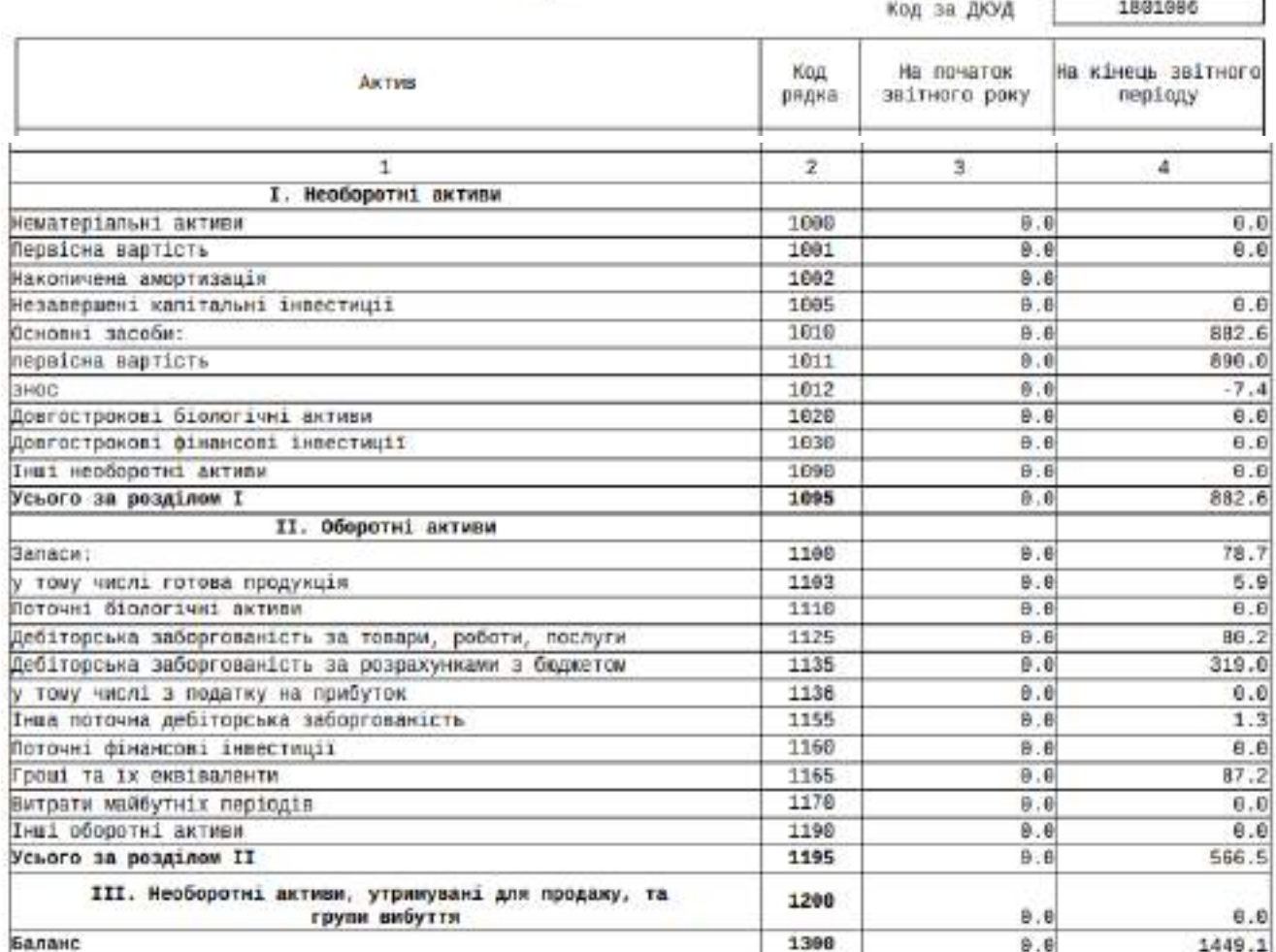

## Закінчення додатка Є

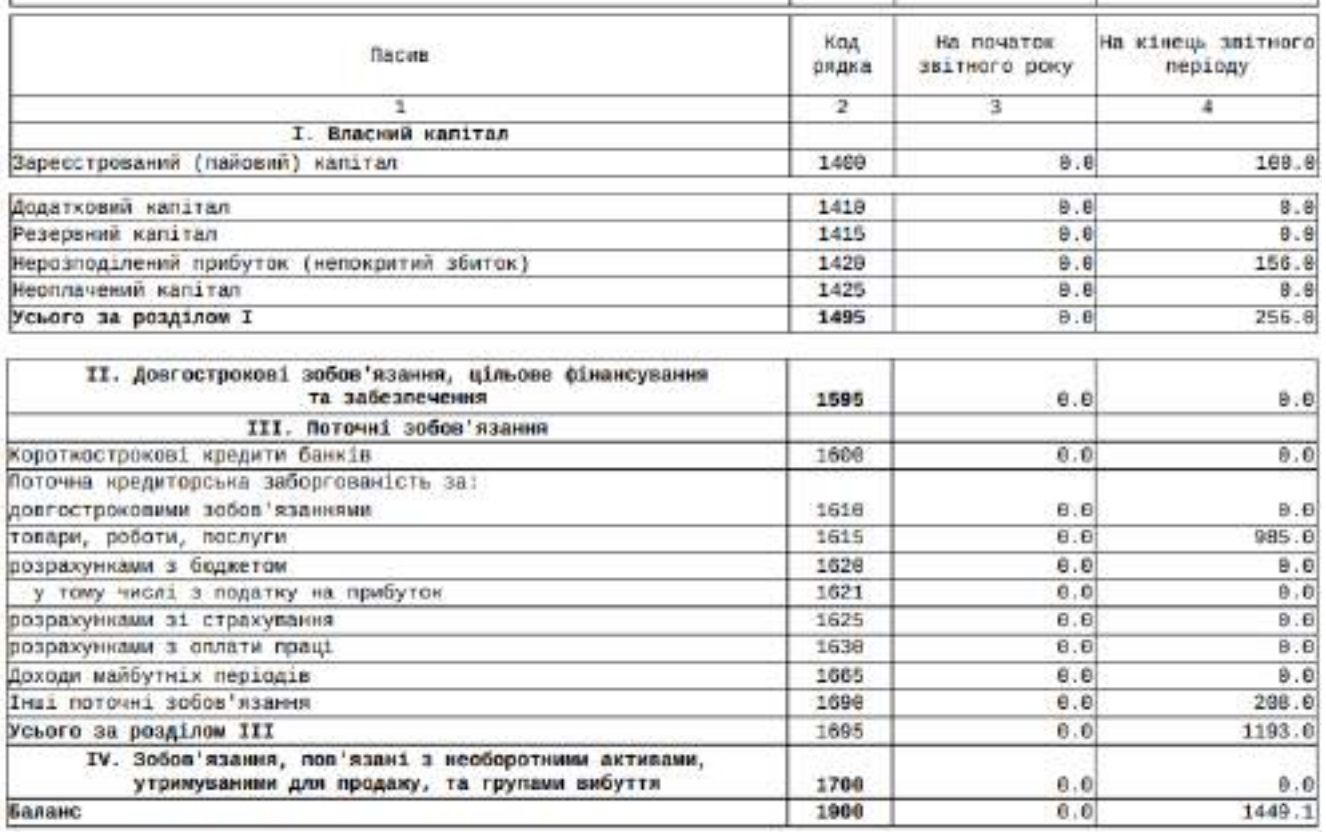

#### 2. Звіт про фінансові результати За I-й 1-й квартал 2022 року

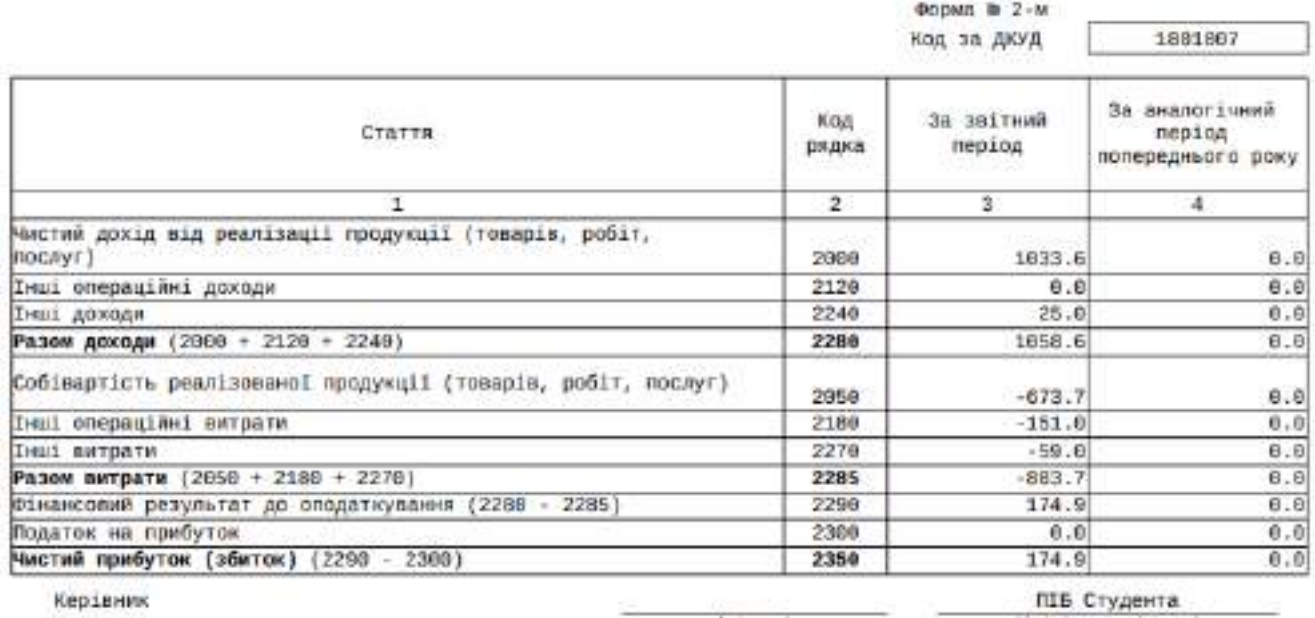

 $(nipne)$ 

Гоповний бухгалтер

 $(nipne)$ 

[Isiцians, прізкище]

Т.П. Коровай<br>(Ініціали, прізклар)

## **Зміст**

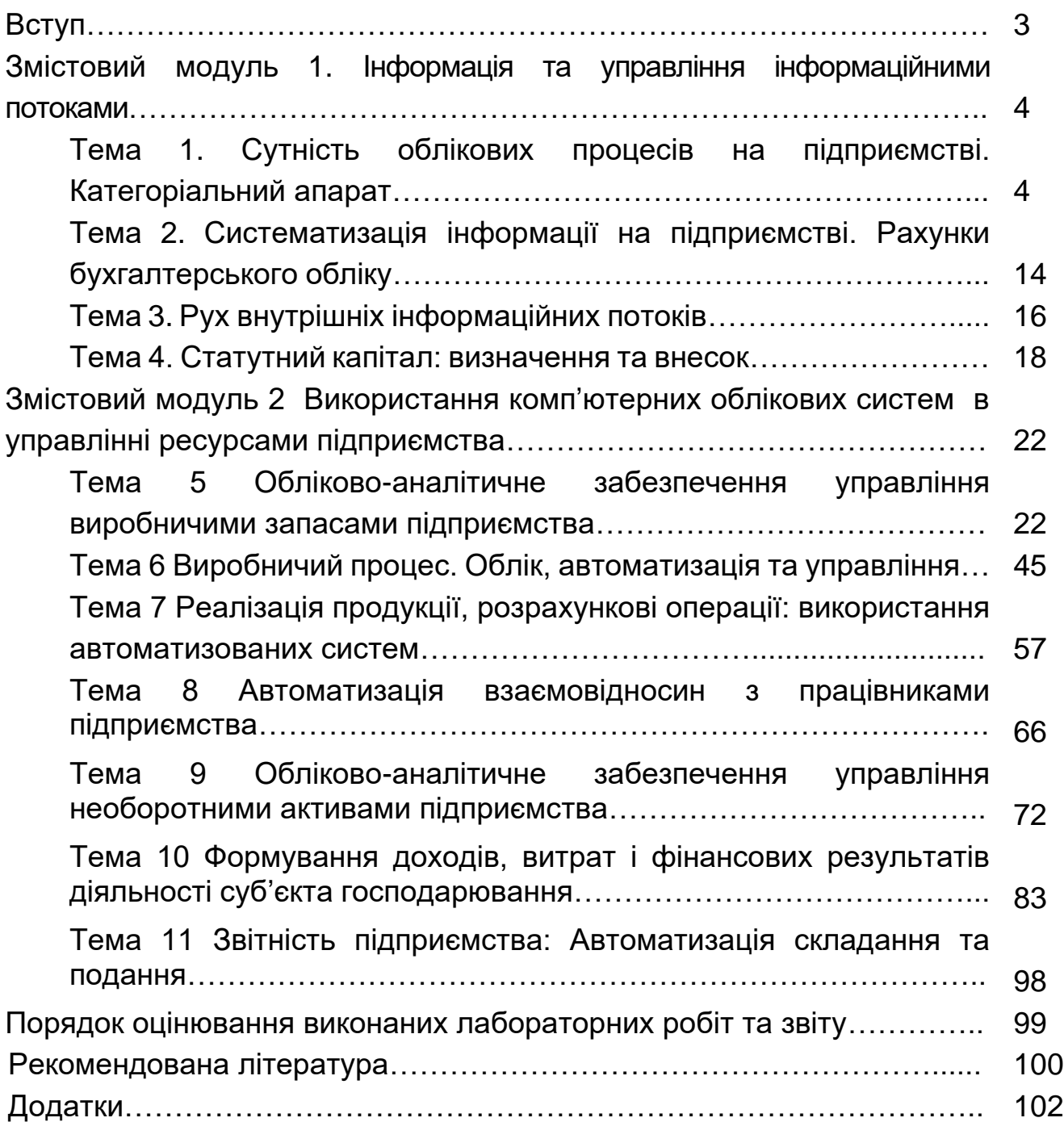

### НАВЧАЛЬНЕ ВИДАННЯ

## **Методичні рекомендації до тренінг-курсу "Комп'ютерні облікові системи в управлінні підприємством" для здобувачів вищої освіти спеціальності 073 "Менеджмент" освітньої програми "Логістика" першого (бакалаврського) рівня**

*Самостійне електронне текстове мережеве видання*

Укладачі: **Безкоровайна** Лідія Василівна **Курган** Наталя Володимирівна **Фартушняк** Ольга Вікторівна

Відповідальний за видання *А*. *А*. *Пилипенко*

Редактор

Коректор

План 2023 р. Поз. № 28 ЕВ. Обсяг 116 с.

Видавець і виготовлювач – ХНЕУ ім. С. Кузнеця, 61166, м. Харків, просп. Науки, 9-А

*Свідоцтво про внесення суб'єкта видавничої справи до Державного реєстру ДК №* **4853** *від* **20.02.2015** *р.*